## **WORLDE P49/61/88 PRO系列 MIDI键盘使用说明**

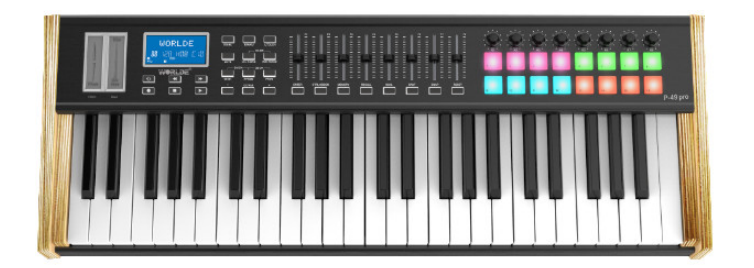

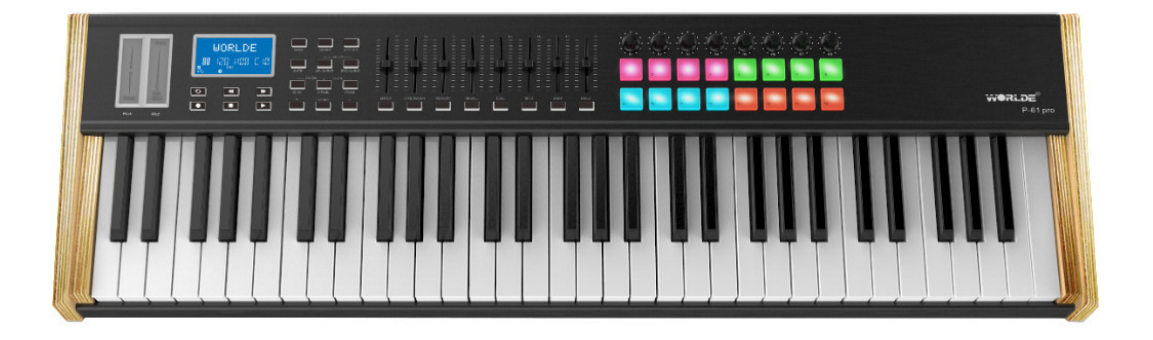

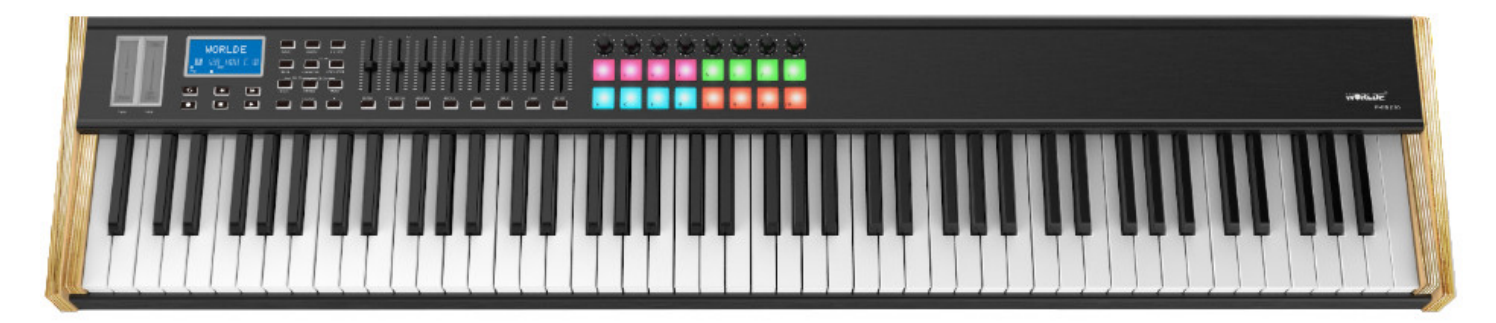

# **杭州发时达电子有限公司 杭州蓝鲸音乐科技有限公司**

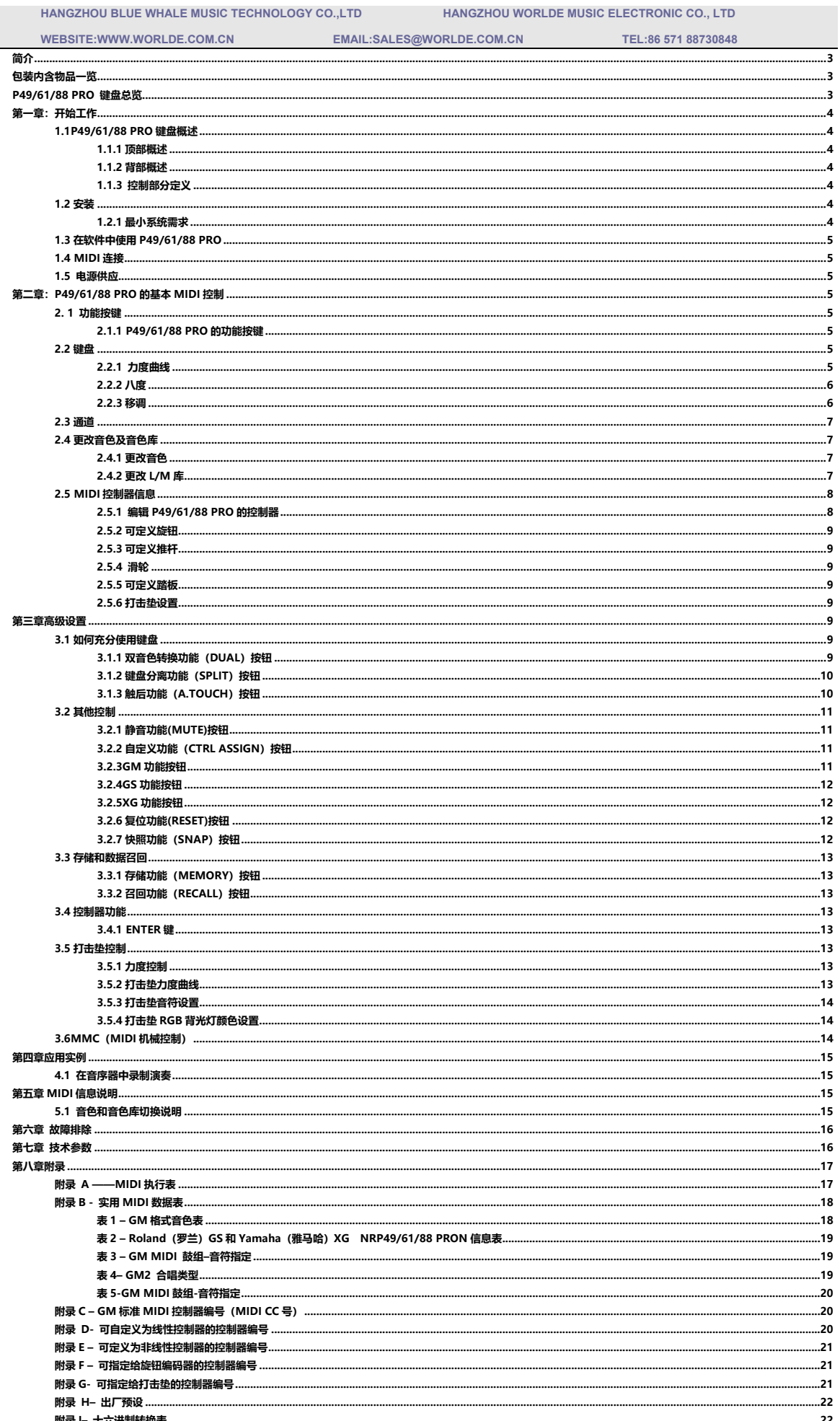

 $\overline{\phantom{a}}$ 

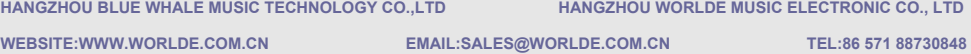

**HANGZHOU WORLDE MUSIC ELECTRONIC CO., LTD** 

## **简介**

您的midi控制器可用来控制电脑虚拟乐器、硬件合成器及其他MIDI属性的设备。16个可自由定义的打击垫能够不使用键盘 而实时演奏采样。8个可自定义的无级旋钮编码器和推杆能分配至128个控制器号。多功能且易操作的P49/61/88 PRO键盘 将会成为工作室或舞台演奏的有力伙伴。

## **包装内含物品一览**

<P49/61/88 PRO 键盘 <USB线缆

## **P49/61/88 PRO 键盘总览**

下面是P49/61/88 PRO键盘拥有的重要功能:

- ●16个带RGB彩色背光灯的完全可编程的打击垫。
- **●可分配的踏板接口B,可被定义为128个控制器。**

●延音踏板接口A。

- ●8个完全可编程的无级旋钮编码器,每个编码器可组成独立通道,可被定义为128个控制器。
- ●8个完全可自定义推子,每个推子可被定义为128个控制器。
- ●2个触摸条分别为滑音轮和颤音轮。
- ●6个MMC按钮
- ●20个功能按键。
- ●数据输入+/-键。
- ●内置存储器,可存储6组不同的用户参数。
- ●MIDI输入和MIDI输出接口。
- ●USB接口。
- ●软件可在线更新(请登录www.worlde.com.cn下载最新软件)。
- ●能与Win10/8/7/XP/Vista和Mac OSX兼容。
- ●无需驱动, 可以使用 USB 接口供电, 因此无须额外的电源。

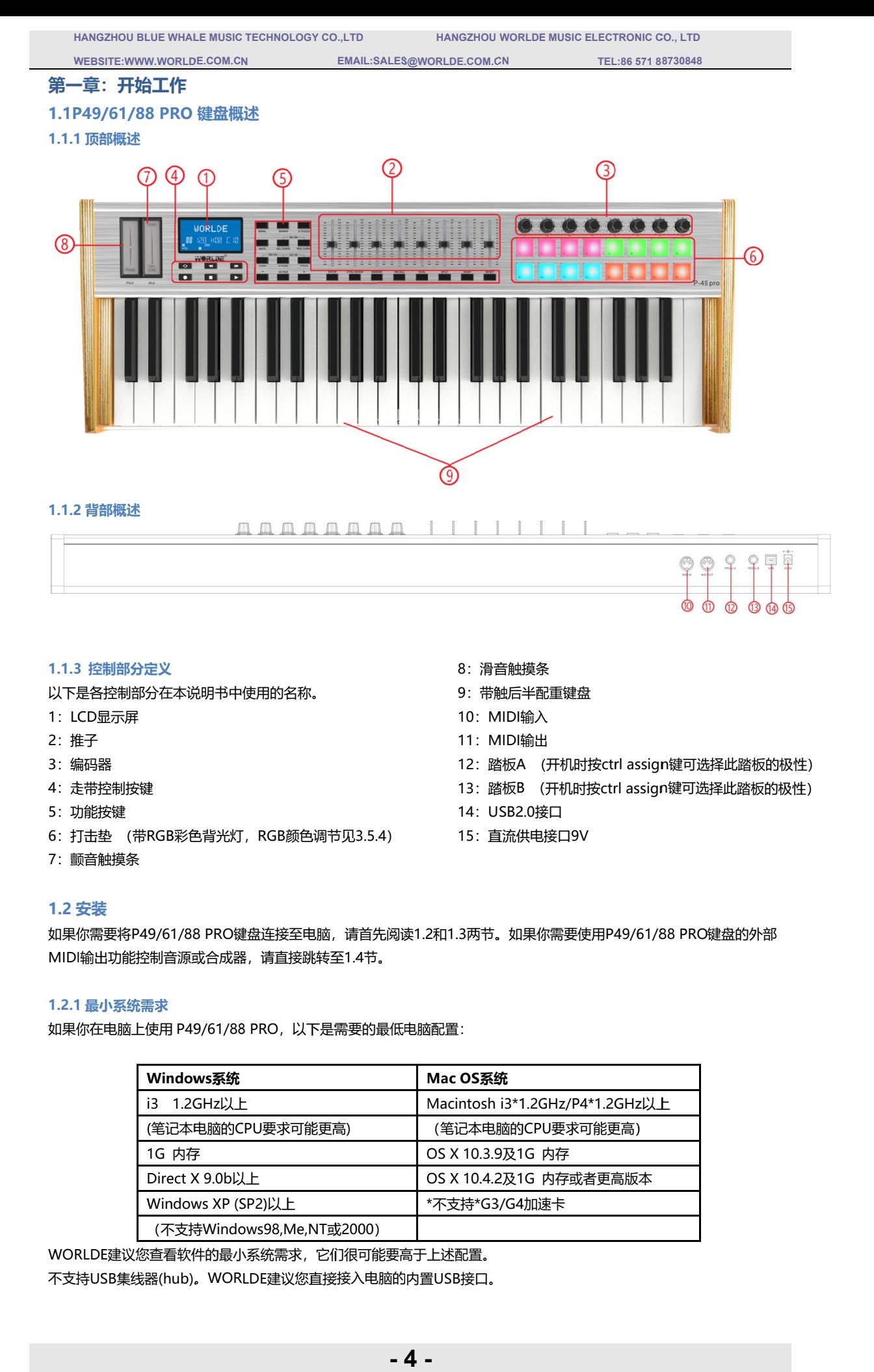

#### **1.1.3 控制部分定义**

以下是各控制部分在本说明书中使用的名称。

- 1 1:LCD LCD显示屏 显示屏
- 2 2:推子
- 3 3:编码器
- 4 4:走带控制按键
- 5 5:功能按键
- 6: 打击垫 (带RGB彩色背光灯,RGB颜色调节见3.5.4
- 7 7:颤音触摸条
- 8: 滑音触摸条
- 9:带触后半配重键盘 滑音触摸条<br>带触后半配重键盘<br>MIDI输入
- 10: MIDI
- 11: MIDI输出
- 10:MIDI输入<br>11:MIDI输出<br>12:踏板A (开机时按ctrl assign键可选择此踏板的极性)
- 13:踏板B (开机时按ctrl assign键可选择此踏板的极性)
- 14: USB2.0接口
- 15:直流供电接口

#### **1.2 安装**

如果你需要将 如果你需要将P49/61/88 PRO 彩色背光灯,PRO键盘连接至电脑,请首先阅读 键盘连接至电脑,请首先阅读1.2 1.2和1.3 1.3两节。如果你需要使用 两节。如果你需要使用两节。如果你需要使用两节。如果你需要使用P49/61/88 PRO P49/61/88 PRO PRO键盘的外部 MIDI输出功能控制音源或合成器,请直接跳转至1.4节。

#### **1.2.1 最小系统需求**

如果你在电脑上使用 P49/61/88 PRO,以下是需要的最低电脑配置: .

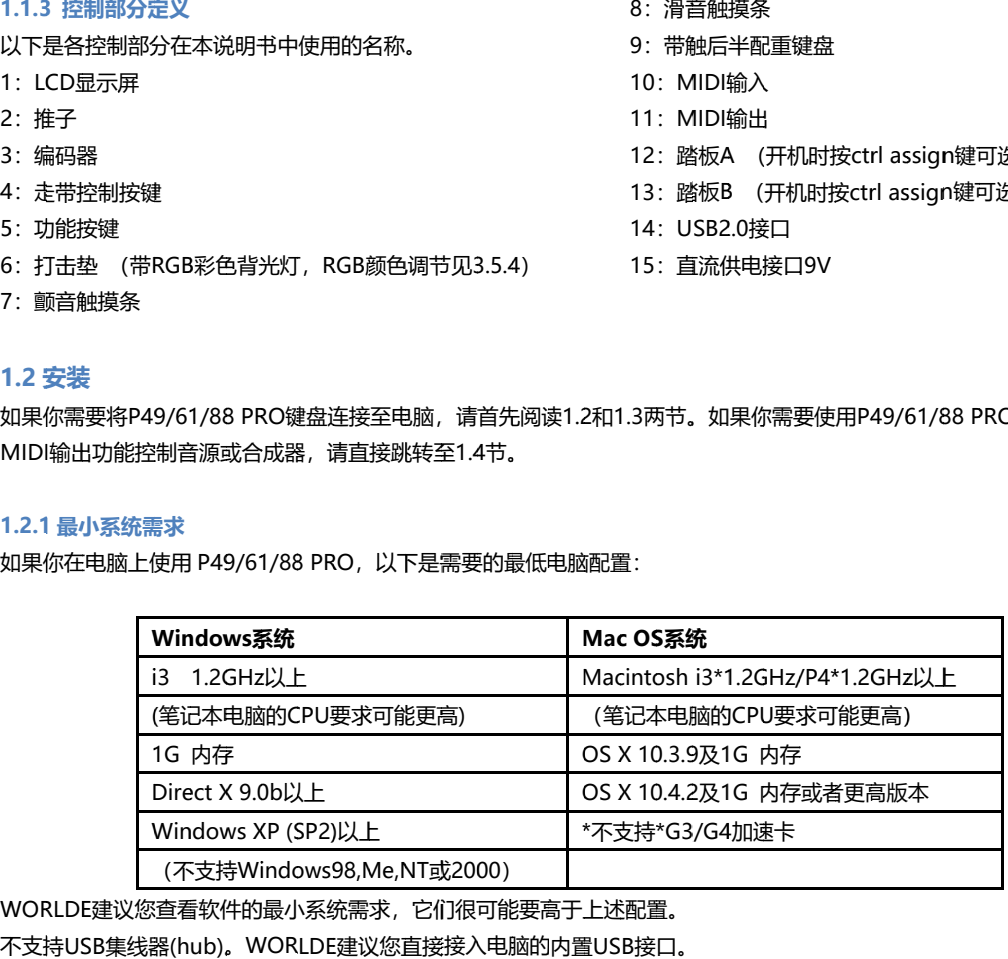

WORLDE建议您查看软件的最小系统需求,它们很可能要高于上述配置。 WORLDE建议您查看软件的最小系统需求,它们很可能要高于上述配置。<br>不支持USB集线器(hub)。WORLDE建议您直接接入电脑的内置USB接口。

**HANGZHOU BLUE WHALE MUSIC TECHNOLOGY CO.,LTD HANGZHOU WORLDE MUSIC ELECTRONIC CO., LTD** 

 **WEBSITE:WWW.WORLDE.COM.CN EMAIL:SALES@WORLDE.COM.CN TEL:86 571 88730848** 

## **1.3 在软件中使用 P49/61/88 PRO**

正确安装后,P49/61/88 PRO在电脑中会显示为一个有一个输入和一个输出口的MIDI设备。您应当选择所显示的输入口作 为软件的MIDI输入设备。此项设置完毕后,您的软件就可以接收P49/61/88 PRO发出的音符和控制器数据了。 如果您要将外部MIDI设备,如鼓机或另一台键盘连接至P49/61/88 PRO的MIDI IN接口,该设备可以通过所显示的 P49/61/88 PRO输入口向电脑发送信号。在这种情况下,P49/61/88 PRO充当了MIDI转USB接口的作用。 连接至USB接口时显示为所购设备名称。

在设备管理器中显示为单独的USB Composite Device。

### **1.4 MIDI 连接**

MIDI输出接口支持标准的5针DIN型MIDI插头(绝大部分专业音频设备零售商均有销售)。

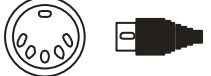

MIDI输出口可以将P49/61/88 PRO连接至硬件音序器、第三方合成器或音源等。

#### **1.5 电源供应**

如果您通过USB接口将P49/61/88 PRO连接至电脑,则不需要另外的电源供电,您的P49/61/88 PRO将可以从计算机直接 取电。

然而,如果您在脱离计算机USB接口的情况下使用P49/61/88 PRO,则需要外接电源供电。包装中没有配备电源变压器, 您需要自行选择符合下面标准的供电设备:

<9V DC(直流电) <250mA-300mA <中心为正极

## **第二章:P49/61/88 PRO 的基本 MIDI 控制**

P49/61/88 PRO键盘控制器在连接至电脑或者外部MIDI设备之前,本身并不会发声。这是因为当您演奏P49/61/88 PRO 时,它只是发出MIDI数据流,而本身并不产生任何声音。它通过控制计算机的虚拟乐器或其它MIDI音源来产生声音。 此时让我们先来了解一下P49/61/88 PRO之间的不同。P49/61/88 PRO的功能是完全相同的,只是键盘长度不同,因此我 们总会将这几个型号的键盘一同介绍。

#### **2. 1 功能按键**

**2.1.1 P49/61/88 PRO 的功能按键**

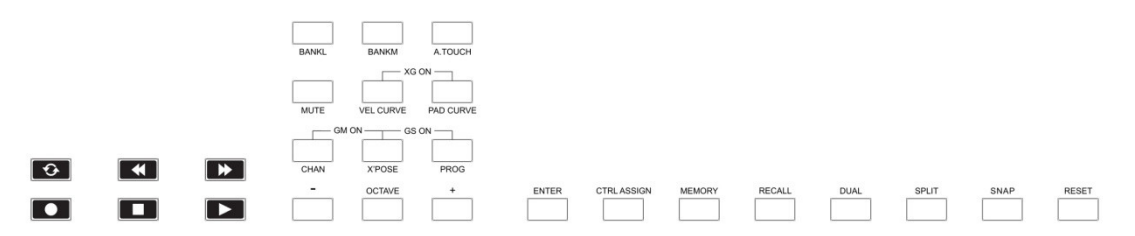

#### **2.2 键盘**

键盘会在演奏时发送MIDI音符信息。这些信息可以供电脑软件或外部MIDI设备产生对应的乐声。

#### **2.2.1 力度曲线**

每当按下琴键时,一个数值在0-127之间的力度值就会随着MIDI音符信息一同发送。该数值指示了您按下琴键的力度。由 于每个人有各自不同的演奏习惯,P49/61/88 PRO专门准备了6种不同的力度曲线,具体如下图所示。默认设置为图一所 示的力度曲线。您可以尝试不同的力度曲线,以找到最适合自己风格的力度。

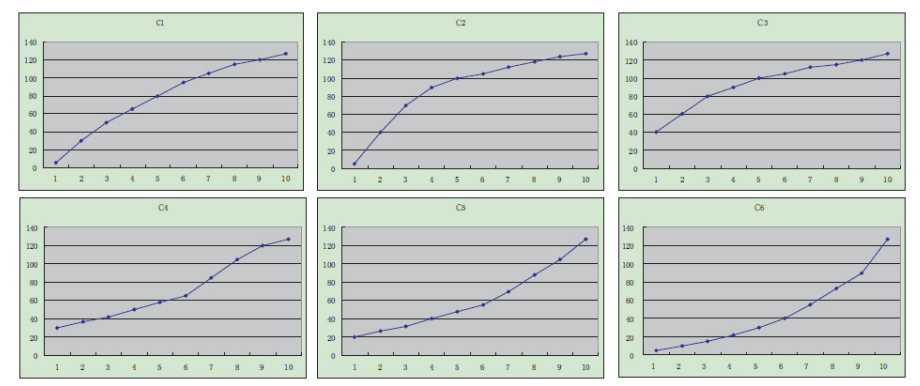

**- 5 -**

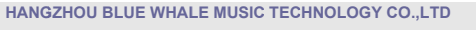

 **EMAIL:SALES@WORLDE.COM.CN HANGZHOU WORLDE MUSIC ELECTRONIC CO., LTD** 

 **TEL:86 571 88730848 TEL:86 571 88730848** 

## **P49/61/88 PRO PRO的6 6种力度曲线图 种力度曲线图**

选择不同力度曲线的方式:

**WEBSITE:WWW.WORLDE.COM.CN** 

按 按力度曲线选择功能 按力度曲线选择功能(VEL CURVE)按钮可开启键盘前力度曲线值。通过+/-键可调节力度曲线,通过<br>前力度曲线值。通过+/-键可调节力度曲线,通过<br>具体操作步骤及LCD显示如下:<br>(1)按MIDI键盘上的 "+"或者 "-"按键来调节键盘!<br>(2)按键盘上的 "+"或者 "-"按键来调节键盘!<br>(3)按一下ENTER按键, LCD显示屏显示Done. 择不同力度曲线的<br>力度曲线选择功能<br>力度曲线值。通过<br>体操作步骤及LCD<br>(1)按MIDI键盘上f 力度曲线选择功能(VEL CURVE)按钮可开启键盘的力度曲线选择功能。此功能按钮开启后,LCD显示'VelCURVE'及当 L CURVE)按钮可开启键盘的力度曲线选择功能。此功能按钮开启后,LCD显示 'Vo<br>键可调节力度曲线,通过Enter键确认力度曲线值;初始值为1,调节范围为1~6;

具体 具体操作 操作步骤及 步骤及LCD LCD显示如下: 显示如下:

(1)按MIDI键盘上的 键盘上的VEL CURVE按键,LCD显示velcurve.

(2) )按键盘上的" (3) )按一下 ENTER按键 按键, LCD显示屏显示 Done. 按MIDI键盘上<br>按键盘上的 "<br>按一下ENTER <sub>榮作步骤及LCD显<br>按MIDI键盘上的<br>按键盘上的"+"</sub> +"或者" 的VEL CU<br>"或者<br><sub>疑肤</sub> LCD "按键来调节键盘的力度曲线,此时在LCD LCD显示屏的左下角会显示你所选择的力度曲线值 显示屏的左下角会显示你所选择的力度曲线值.

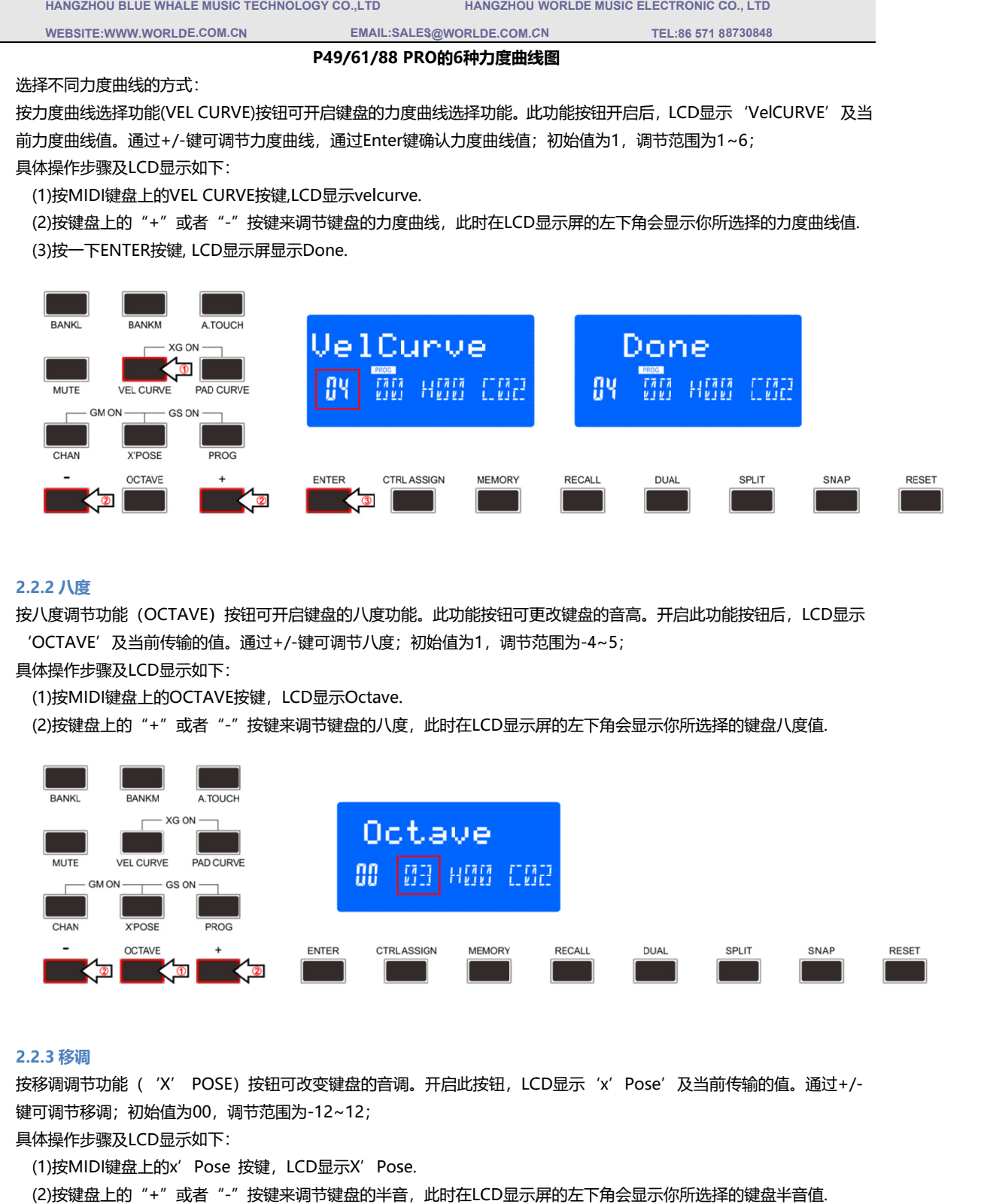

#### **2.2.2 八度**

按八度调节功能(OCTAVE)按钮可开启键盘的八度功能。此功能按钮可更改键盘的音高。开启此功能按钮后,LCD显示 'OCTAVE' 'OCTAVE'及当前传输的值。通过 八度调节功能(OC<br>OCTAVE′及当前他<br>体操作步骤及LCD显<br>(1)按MIDI键盘上的 能(OCTAVE)按钮可开启键盘的八度功能。此功f<br>及当前传输的值。通过+/-键可调节八度;初始值为<br>及LCD显示如下: <sub>3键盘的</sub>八度功能。此功創<br>键可调节八度;初始值为<br>ID显示Octave. 键可调节八度;初始值为1,调节范围为-4~5;

具体操作 具体操作步骤及 步骤及LCD 显示如下 显示如下:

:TAVE'及当前传输的值。通过<br><sub>操</sub>作步骤及LCD显示如下:<br>按MIDI键盘上的OCTAVE按键,<br>按键盘上的"+"或者"-"按 键盘上的OCTAVE按键,LCD显示Octave

(1)按MIDI键盘上的OCTAVE按键,LCD显示Octave.<br>(2)按键盘上的"+"或者"-"按键来调节键盘的八度,此时在LCD显示屏的左下角会显示你所选择的键盘八度值.

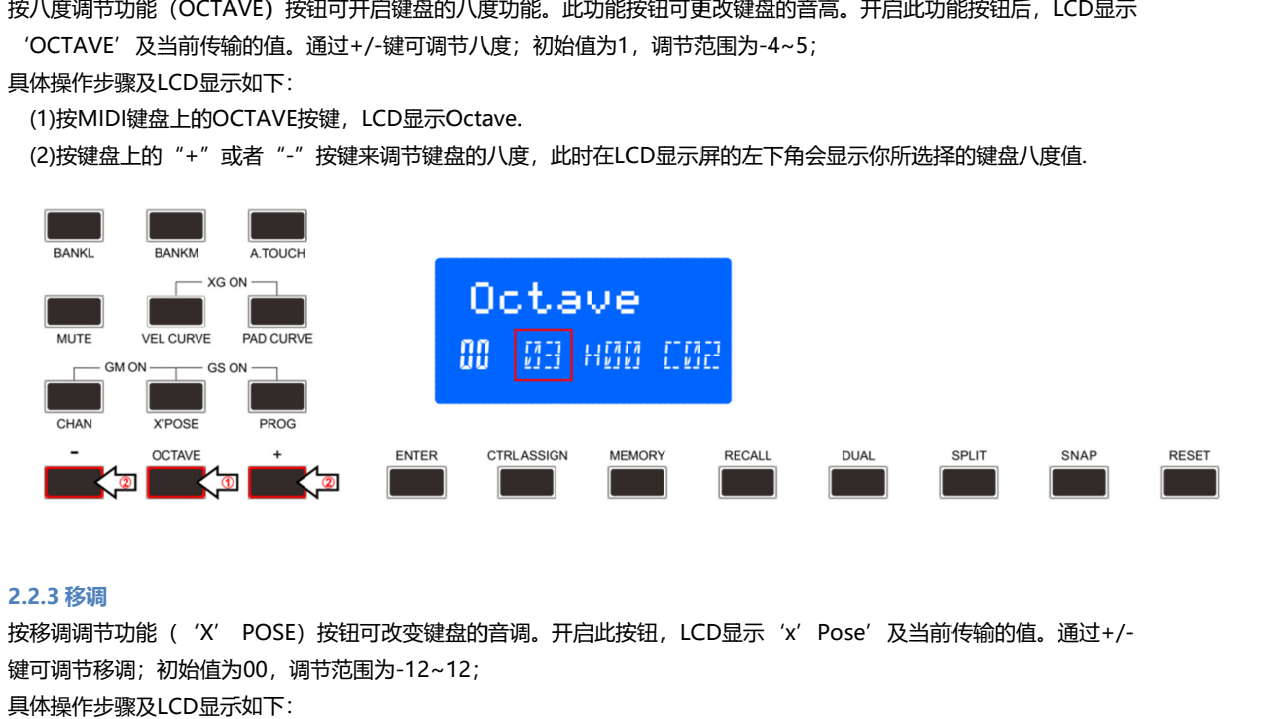

#### **2.2.3 移调**

按移调调节功能('X' POSE)按钮可改变键盘的音调。开启此按钮,LCD显示'x'Pose'及当前传输的值。通过<br>键可调节移调;初始值为00,调节范围为-12~12; 键可调节移调;初始值为 键可调节移调;初始值为00,调节范围为 可调节移调,初始值为00,调节范围为-12~12;<br>体操作步骤及LCD显示如下:<br>(1)按MIDI键盘上的x′Pose 按键,LCD显示X′Pose. 移调调节功能<br>可调节移调<br>体操作步骤及<br>(1)按MIDI键

具体操作 步骤及LCD LCD显示如下: 显示如下:

体操作步骤及LCD显示如下:<br>(1)按MIDI键盘上的x′Pose 按键,LCD显示X′Pose.<br>(2)按键盘上的"+"或者"-"按键来调节键盘的半音,此时在LCD显示屏的左下角会显示你所选择的键盘半音值.

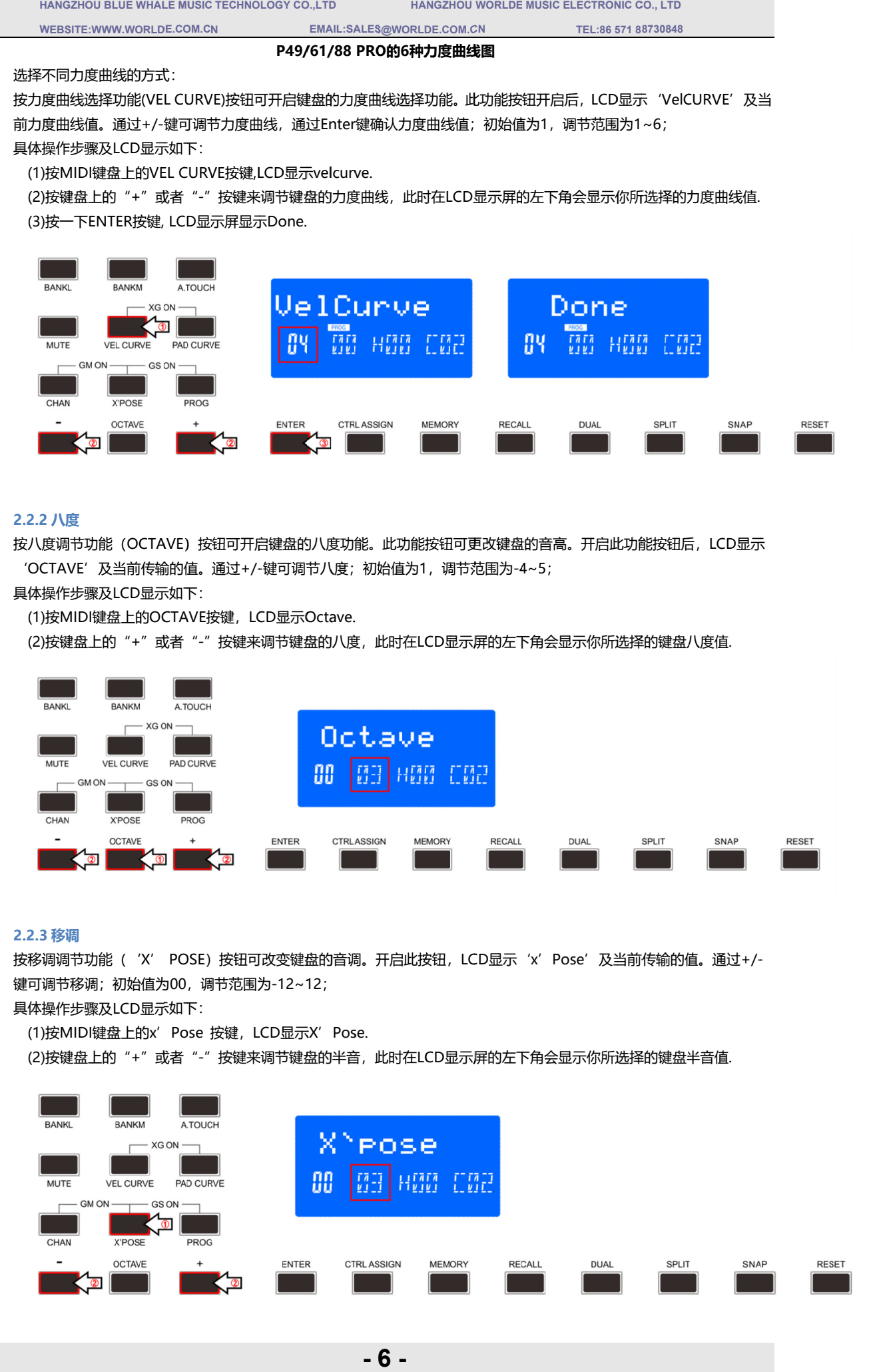

**-**

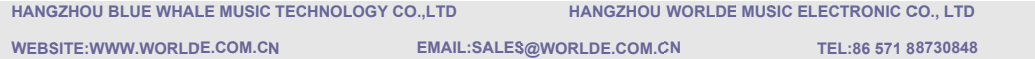

## **2.3 通道**

按通道选择功能(CHAN)按钮可选择当前MIDI通道。开启此按钮,LCD显示'Channel'及当前通道值。通过 +/ +/-键可选择通道,通过 通道选择功能(CHAN)<br>/-键可选择通道,通过<br>体操作步骤及LCD显示<br>(1)按MIDI键盘上的CF i道选择功能(CHAN)按钮可选择当前MIDI通道。开启此按钮,LCD显<br>键可选择通道,通过ENTER键确认,初始值为1,调节范围为1∼16。 AN)按钮可选择当前MIDI通道。开启此按钮,LCD显示 'Channel' 及当前通道值。通过<br>通过ENTER键确认,初始值为1,调节范围为1~16。<br>显示如下:<br>f)CHANNEL按键,LCD显示Channel.<br>" 或者 "-" 按键来调节键盘的通道,此时在LCD显示屏的左下角会显示你所选择的键盘通道.

具体操作 具体操作步骤及 步骤及LCD LCD显示如下: 显示如下:

'-键可选择通道,通过ENTER键确认,初始值为1,调节;<br>体操作步骤及LCD显示如下:<br>(1)按MIDI键盘上的CHANNEL按键,LCD显示Channel.

(2) )按键盘上的" (3)按一下ENTER按键, LCD显示屏显示Done. 按MIDI键盘上<br>按键盘上的 "<br>按一下ENTER +"或者" 的CHANNEL<br>"或者 "-"<br><sub>安键,</sub> LCD显<sub>示</sub>

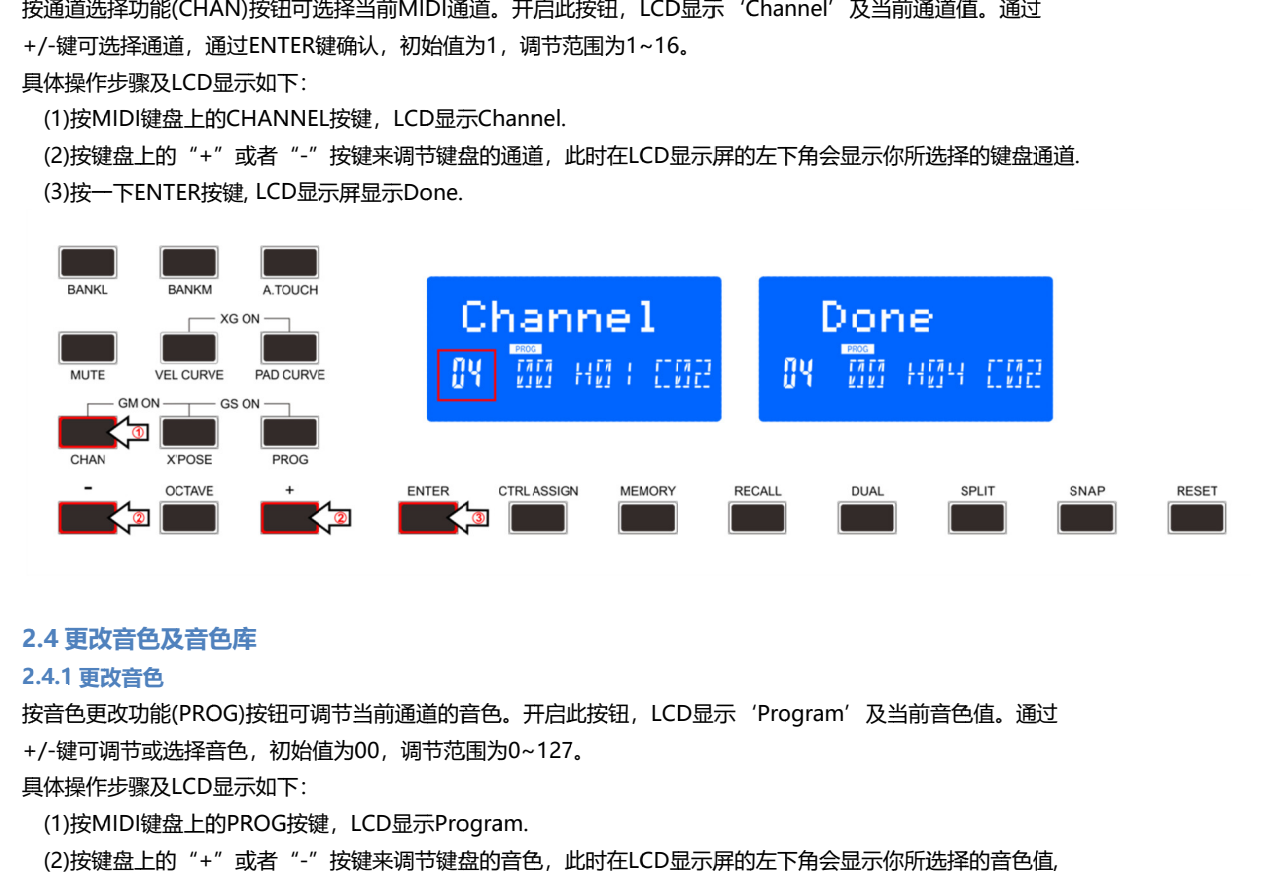

## **2.4 更改音色及音色库**

#### **2.4.1 更改 更改音色 音色**

按音色更改功能(PROG)按钮可调节当前通道的音色。开启此按钮,LCD显示'Program'及当前音色值。通过 +/ +/-键可调节或选择音色,初始值为 音色更改功能(PROG)按钮可调节当前通道的音色。开启此按钮<br>/-键可调节或选择音色,初始值为00,调节范围为0~127。<br>体操作步骤及LCD显示如下:<br>(1)按MIDI键盘上的PROG按键,LCD显示Program. ,调节范围为0~127

具体操作 具体操作步骤及 步骤及LCD LCD显示如下:

'-键可调节或选择音色,初始值为00,调节范围为0<sub>'</sub><br>体操作步骤及LCD显示如下:<br>(1)按MIDI键盘上的PROG按键,LCD显示Program.

体操作步骤及LCD显示如下:<br>(1)按MIDI键盘上的PROG按键,LCD显示Program.<br>(2)按键盘上的"+"或者"-"按键来调节键盘的音色<br>长按"+"或者"-"可快速切换音色号。 (1)按MIDI键盘上的PROG按键,LCD显示<br>(2)按键盘上的"+"或者"-"按键来调节<br>长按"+"或者"-"可快速切换音色号。 }值为00,调节范围为0~127。<br>键,LCD显示Program.<br>"按键来调节键盘的音色,此时在LCD显示屏的左下角会显示你所选择的音色值

长按 "+"或者"-"可快速切换音色号。<br>(3)按一下ENTER按键, LCD显示屏显示Done.

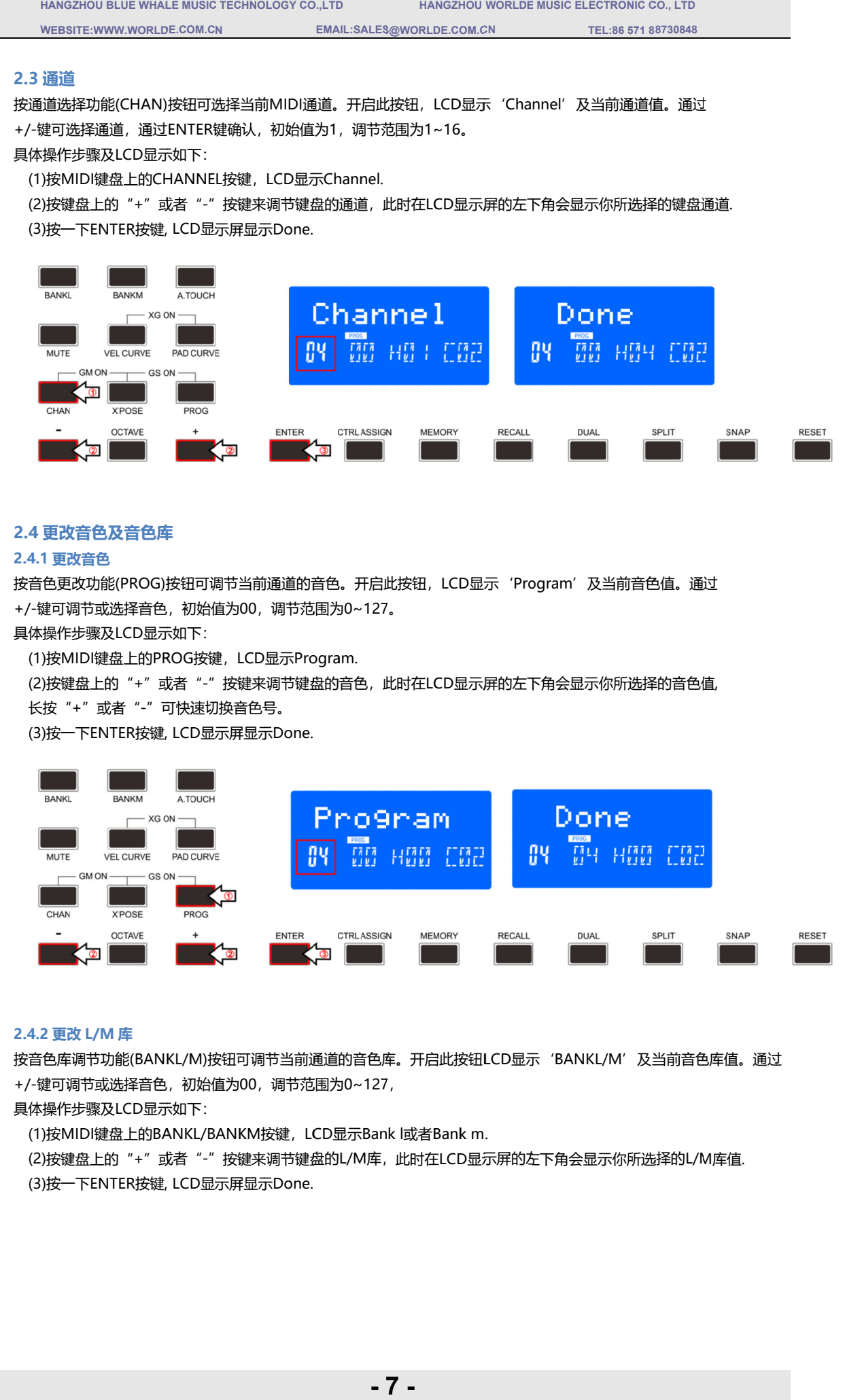

#### **2.4.2 更改 L/M 库**

按音色库调节功能(BANKL/M)按钮可调节当前通道的音色库。开启此按钮LCD显示'BANKL/M'及当前音色库值。通 +/ +/-键可调节或选择音色,初始值为 能(BANKL/M)<sub></sub><br>选择音色,初始<br>LCD显示如下: 键可调节或选择音色,初始值为00 ,调节范围为0~127

具体操作 具体操作步骤及 步骤及LCD 显示如下:

'-键可调节或选择音色,初始值为00,调节范围为0~127,<br>体操作步骤及LCD显示如下:<br>(1)按MIDI键盘上的BANKL/BANKM按键,LCD显示Bank l或者Bank m. <sub>架</sub>作步骤及LCD显示如下<br>按MIDI键盘上的BANKL<br>按键盘上的"+"或者"

(2) )按键盘上的" (3) )按一下 ENTER按键 按键, LCD显示屏显示 Done. 按MIDI键盘上<br>按键盘上的 "<br>按一下ENTER BANKL/BANKM"或者", LCD "或者"-"按键来调节键盘的 冶值为00,调节范围为<br><sup>:</sup>:<br>/BANKM按键,LCD显<br><sup>-\_</sup>"按键来调节键盘的l<br>显示屏显示Done. )值为00,调节范围为0~127,<br>BANKM按键,LCD显示Bank l或者Bank m.<br>"按键来调节键盘的L/M库,此时在LCD显示屏的左下角会显示你所选择的L/M库值.

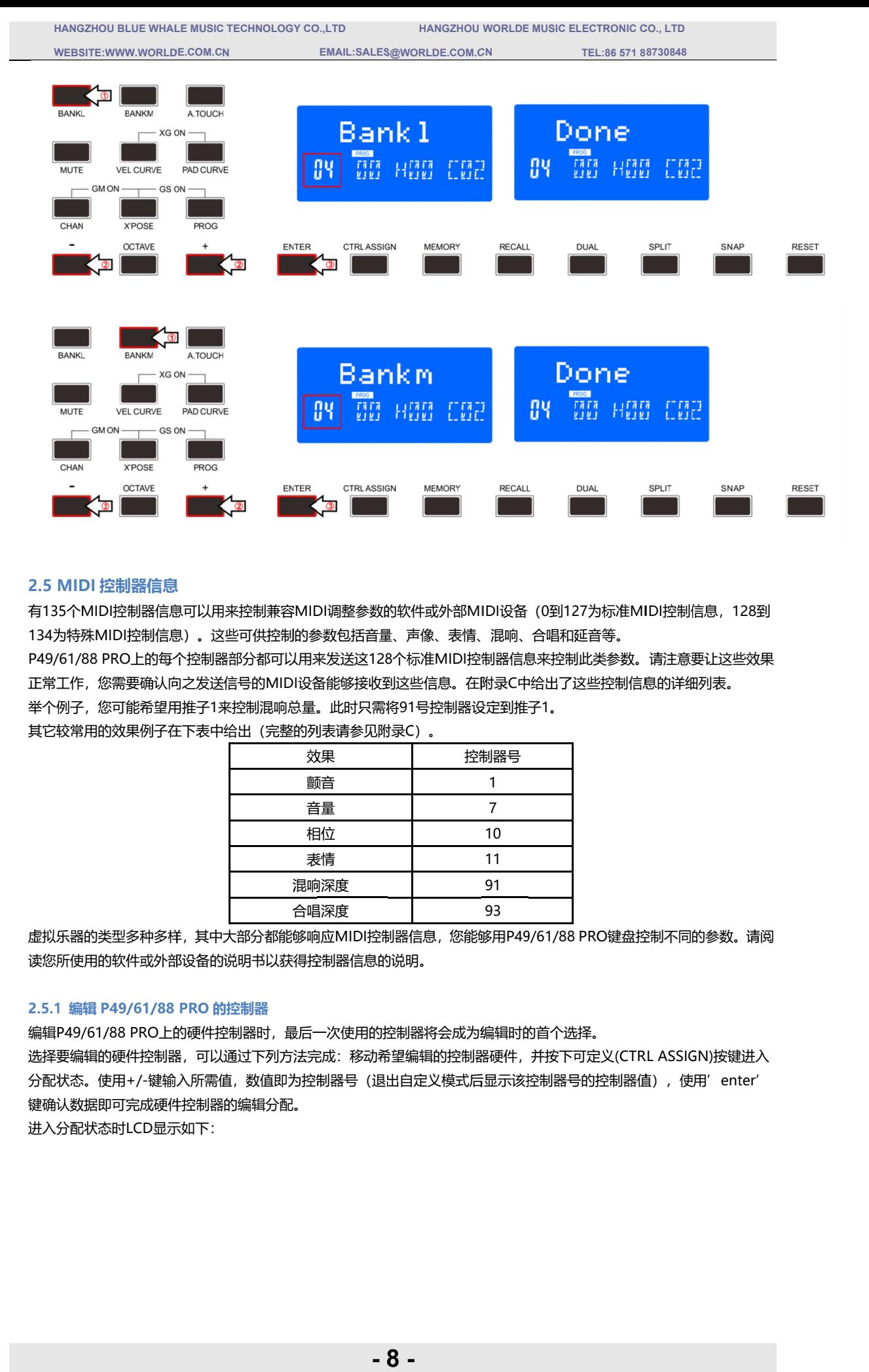

#### **2.5 MIDI**

有135个MIDI控制器信息可以用来控制兼容MIDI调整参数的软件或外部MIDI设备(0到127为标准MIDI控制信息,128到 有135个MIDI控制器信息可<br>134为特殊MIDI控制信息) 134为特殊MIDI控制信息)。这些可供控制的参数包括音量、声像、表情、混响、合唱和延音等。<br>P49/61/88 PRO上的每个控制器部分都可以用来发送这128个标准MIDI控制器信息来控制此类参数。请注意要让这些效果 DI控制器信息可以用来控制兼容MIDI调整参<br>/IIDI控制信息) 。这些可供控制的参数包括i<br>PRO上的每个控制器部分都可以用来发送这 控制信息)。这些可供控制的参数包括音量、声像、表情、混响、合唱和延音等。 。这些可供控制的参数包括音量、声像、表情、混响、合唱和延音等。

正常工作,您需要确认向之发送信号的 举个例子, 您可能希望用推子1来控制混响总量。此时只需将91号控制器设定到推子 )。这些可供控制的参数包括音量、声像、表情、混响、合唱和延音等。<br>\*控制器部分都可以用来发送这128个标准MIDI控制器信息来控制此类参数<br>之发送信号的MIDI设备能够接收到这些信息。在附录C中给出了这些控制<br>推子1来控制混响总量。此时只需将91号控制器设定到推子1。 正常工作,您需要确认向之发送信号的MIDI MIDI设备能够接 设备能够接 设备能够接收到这些信息。在附录 到这些信息。在附录 ↑标准MIDI控制器<br><br>这些信息。在附录(<br>91号控制器设定到 调整参数的软件或外部MIDI设<br>数包括音量、声像、表情、混响<br>发送这128个标准MIDI控制器<br>能够接收到这些信息。在附录(<br>此时只需将91号控制器设定到<br>此时只需将91号控制器设定到 8个标准MIDI控制器信息来控制此类参数。请注意要让这些效果<br>到这些信息。在附录C中给出了这些控制信息的详细列表。<br>销约1号控制器设定到推子1。<br><br>材录C)。<br>控制器号 1 到这些信息。在附录C中给出了这些控制信息的详细列表。<br>將91号控制器设定到推子1。 ?为标准MIDI控制信息,128到<br>延音等。<br>此类参数。请注意要让这些效果<br><br><br><br>这些控制信息的详细列表。<br><br>PRO键盘控制不同的参数。请阅 28到<br><br><br>进入

其它较常用的效果例子在下表中给出(完整的列表请参见附录 其它较常用的效果例子在下表中给出(完整的列表请参见附录C C)。

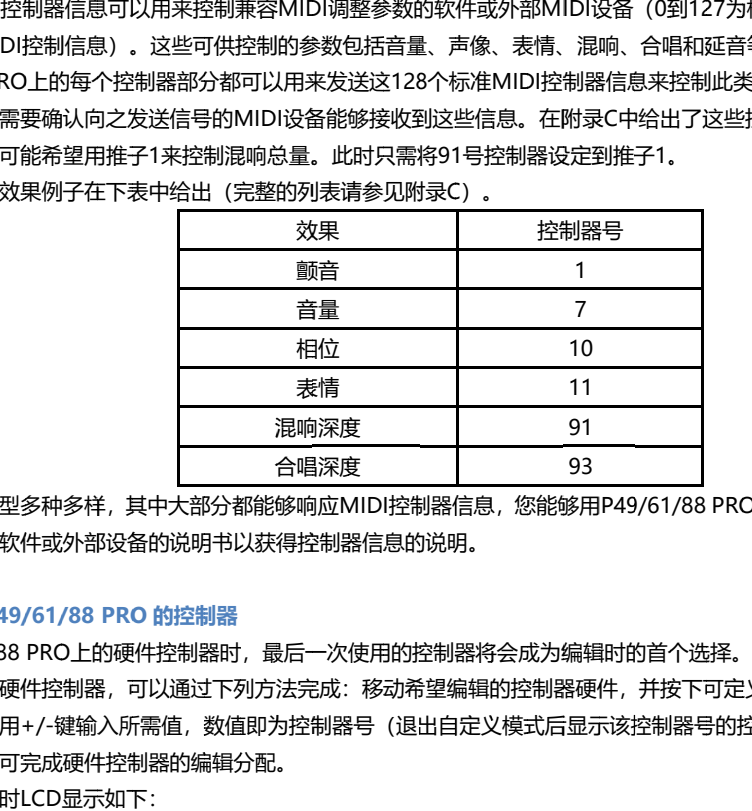

虚拟乐器的类型多种多样, 其中大部分都能够响应MIDI控制器信息, 您能够用P49/61/88 PRO 读您所使用 读您所使用的 的软件或外部设备的说明书以获得控制器信息的说明。

#### **2.5.1 编辑 P49/61/88 PRO PROP49/61/88 的控制器 的控制器**

编辑 编辑P49/61/88 PRO 选择要编辑的硬件控制器,可以通过下列方法完成:移动希望编辑的控制器硬件,并按下可定义 选择要编辑的硬件控制器,可以通过下列方法完成:移动希望编辑的控制器硬件,并按下可定义(CTRL ASSIGN)按键进入<br>分配状态。使用+/-键输入所需值,数值即为控制器号(退出自定义模式后显示该控制器号的控制器值),使用'enter' 键 键确认数据 确认数据即可完成硬件控制器的编辑分配。 即可完成硬件控制器的编辑分配。进入分配状态时LCD 键输入所需值LCD显示如下: 5 MIDI 控制器信息<br>135个MIDI控制器信息<br>4为特殊MIDI控制器信息<br>50/61/88 PRO上的每<br>第5次 您需要确认向每次<br>常工作,您需要确认向每次<br>常工作,您可能希望用子在<br>它较常用的效果例子在<br>它较常用的效果例子在<br>它较常用的软件或外部<br>SFM 使用的软件或外部<br>SFM 使用的软件或外部<br>都状态。使用+/-键输<br>配状态。使用+/-键输<br>配状态。使用+/-键输 软件或外部设备的说明书以获得控制器信息的说明。<br>49/61/88 PR**O 的**控制器<br>88 PRO上的硬件控制器时,最后一次使用的控制器将<br>硬件控制器,可以通过下列方法完成:移动希望编辑<br>硬件控制器,可以通过下列方法完成:移动希望编辑 )上的硬件控制器时,最后一次使用的控制器将会成为编辑时的首个选择。<br>制器,可以通过下列方法完成: 移动希望编辑的控制器硬件,并按下可定!<br><br>建输入所需值,数值即为控制器号(退出自定义模式后显示该控制器号的招<br>硬件控制器的编辑分配。<br>显示如下: 选择要编辑的硬件控制器,可以通过下列方法完成:移动希望编辑的控制器硬件,并按下可定义(CTRL ASSIGN)按键进入

进入分配状态时LCD显示如下:

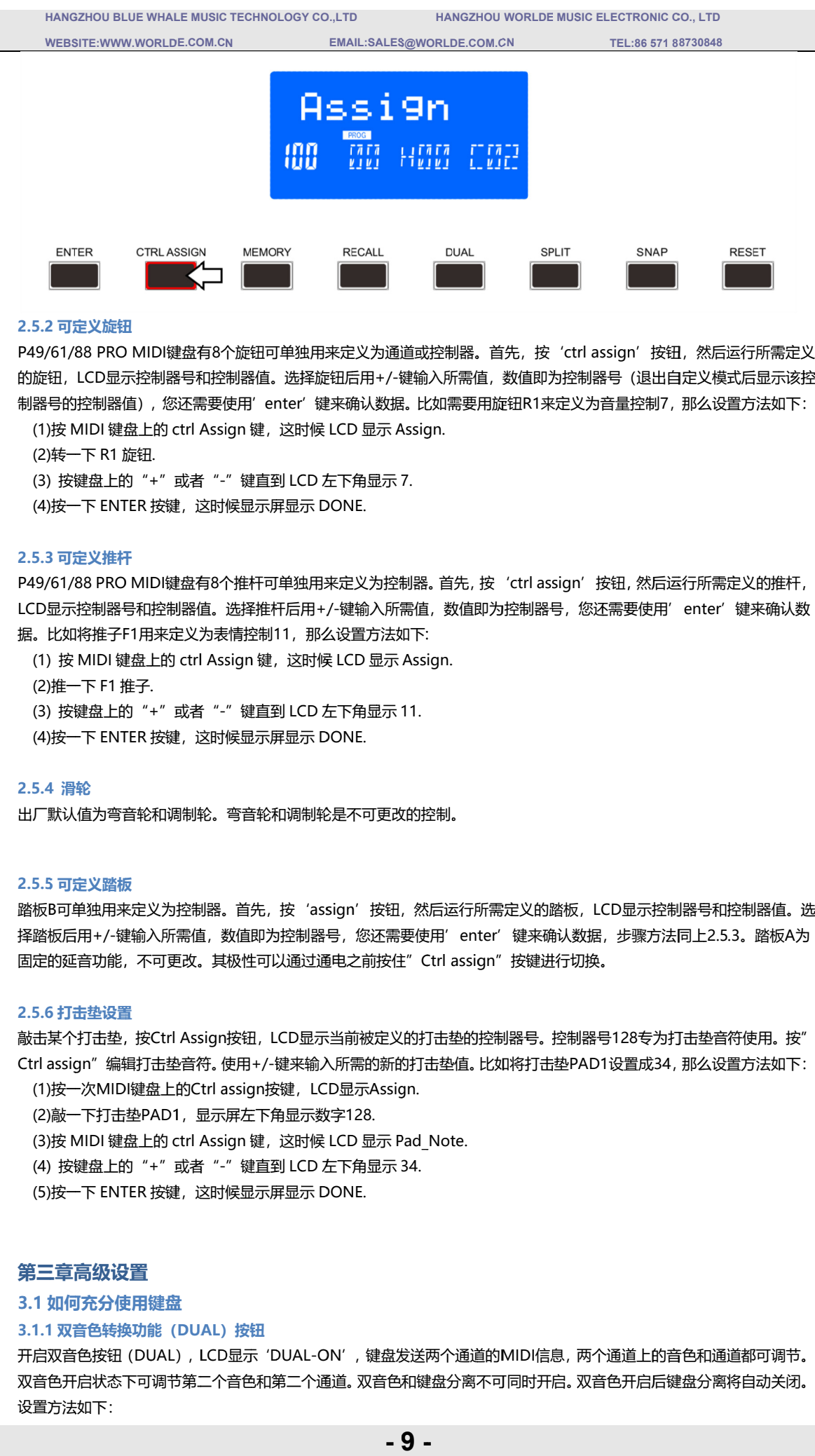

#### **2.5.2 可定义旋钮**

P49/61/88 PRO MIDI键盘有8个旋钮可单独用来定义为通道或控制器。首先,按'ctrl assign'按钮,然后运行所需定义 的旋 的旋钮, 钮,LCD LCD显示控制器号和控制器值。选择旋钮后用 制器号的 器号的控制器值), 您还需要使用'enter'键来确认数据。比如<br>(1)按 MIDI 键盘上的 ctrl Assign 键,这时候 LCD 显示 Assign <sup>!</sup>钮,LCD<br>|号的控制<br>)按 MIDI 的旋钮,LCD显示控制器号和控制器值。选择旋钮后用+/-键输入所需值,数<br>制器号的控制器值),您还需要使用'enter'键来确认数据。比如需要用旋钮 /61/88 PRO MIDI键盘有8个旋钮可单独<br>钮,LCD显示控制器号和控制器值。选择<br>号的控制器值),您还需要使用′enter′<br>)按 MIDI 键盘上的 ctrl Assign 键,这时<br>)接一下 R1 旋钮<br>) 接一下 R1 旋钮<br>) 接续盘上的"+"或者"-"键直到 LCD<br>)按一下 ENTER 按键,这时候显示屏显示<br>J按一下 ENTER 按键,这时候显示屏显示<br>3 可定义推杆<br>61/88 PRO MIDI键盘有8个推杆可单 RO MIDI键盘有8个旋钮可单独用来定义为通道或控制器。首先,按<br>显示控制器号和控制器值。选择旋钮后用+/-键输入所需值,数值即<br>器值), 您还需要使用'enter'键来确认数据。比如需要用旋钮R13<br>键盘上的 ctrl Assign 键,这时候 LCD 显示 Assign. 显示控制器号和控制器值。选择旋钮后用+/-键输入所需值,数值即为控制器号(退出自定义模式后显示 居。比如需要用旋钮R1来定义为音量控制<br>Assign. , 数值即为控制器号(退:l<br>i旋钮R1来定义为音量控制<br><br><br>安(ctrl assign'按钮, 然; 按'ctrl assign'<br>即为控制器号(退控制器号(退控制器号(退控<br>1来定义为音量控制器<br>assign'按钮,然还需要使<br>器号,您还需要使<br>进行切换。<br>进行切换。<br>进行切换。<br>违垫PAD1设置成<br>法 安'ctrl assign'按钮,然后运行所需定义<br>『为控制器号(退出自定义模式后显示该控<br>来定义为音量控制7,那么设置方法如下: (退出自定义模式后显示该控

(2) )转一下 转一下 R1 旋钮 旋钮.

(3) 按键盘上的"+"或者"-"键直到 LCD 左下角显示 7.

(4) )按一 按一下 ENTER 按键,这时候显示屏显示 DONE DONE.

#### **2.5.3 可定义推杆**

P49/61/88 PRO MIDI键盘有8个推杆可单独用来定义为控制器。 首先, 按'ctrl assign'按钮, 然后运行所需定义的推杆, LCD LCD显示控制器号和控制器值。选择推杆后用 显示控制器号和控制器值。选择推杆后用 据。比如将推子F1用来定义为表情控制11,那么设置方法如下: .D显示控制器号和控制器值。选择推杆后用+/-键输入所需值,数<br>。比如将推子F1用来定义为表情控制11,那么设置方法如下:<br>(1) 按 MIDI 键盘上的 ctrl Assign 键,这时候 LCD 显示 Assign. 个推杆可单独用来定义为控制器。首先, 按<br> 选择推杆后用+/-键输入所需值, 数值即)<br><br>表情控制11, 那么设置方法如下:<br>ssign 键, 这时候 LCD 显示 Assign.<br>-" 键直到 LCD 左下角显示 11. 显示控制器号和控制器值。选择推杆后用+/-键输入所需值,数值即为控制器号,您还需要使用′enter′ 按钮, 然后运行所需定义的推杆,<br>还需要使用'enter'键来确认数<br><br><br>LCD显示控制器号和控制器值。选

(2) )推一下 推一下 F1 推子 推子. (2)推一下 F1 推子.<br>(3) 按键盘上的"+"或者"-"键直到 LCD 左下角显示 11. (4) )按一 按一下 ENTER 按键,这时候显示屏显示 DONE DONE. FF1用来定义为表情控制11,那么设置方法如下:<br>键盘上的 ctrl Assign 键,这时候 LCD 显示 Assign.<br>推子.<br>.的"+"或者"-"键直到 LCD 左下角显示 11.<br>JTER 按键,这时候显示屏显示 DONE.<br><br>F音轮和调制轮。弯音轮和调制轮是不可更改的控制。<br><del>微</del><br>来定义为控制器。首先,按'assign'按钮,然后运<br>键输入所需值,数值即为控制器号,您还需要使用'

#### **2.5.4 滑轮**

出厂默认值为弯音轮和调制轮是不可更改的控制。

#### **2.5.5 2.5.5 可定义踏板 可定义踏板**

出厂默认值为弯音轮和调制轮。弯音轮和调制轮是不可更改的控制。<br>2.5.**5 可定义踏板**<br>2.5.**5 可定义踏板**<br>踏板B可单独用来定义为控制器。首先,按'assign'按钮,然后运行所需定义的踏板,LCD 踏板B可单独用来定义为控制器。首先,按'assign'按钮,然后<br>择踏板后用+/-键输入所需值,数值即为控制器号,您还需要使用 固定的延音功能,不可更改。其极性可以通过通电之前按住 择踏板后用+/-键输入所需值,数值即为控制器号,您还需要使用'enter'键来确认数据,<br>固定的延音功能,不可更改。其极性可以通过通电之前按住"Ctrl assign"按键进行切换。<br><br>2.5.6 **打击垫设置**<br>敲击某个打击垫,按Ctrl Assign按钮,LCD显示当前被定义的打击垫的控制器号。控制器号 弯音轮和调制轮<br>首先,按 'ass<br><br>收值即为控制器<sup>:</sup><br>极性可以通过通<br>极性可以通过通 'assign'按钮,然后运行所需定义的踏板,LC<br>制器号,您还需要使用'enter'键来确认数据,<br><br>过通电之前按住"Ctrl assign"按键进行切换。<br><br><sup>D</sup>显示当前被定义的打击垫的控制器号。控制器号<br><br>特别人所需的新的打击垫值。比如将打击垫PAD1<sup>,</sup><br>LCD显示Assign. 按钮,然后运行所需定义的踏板,<br>还需要使用'enter'键来确认数<br><br>游住"Ctrl assign"按键进行切拟<br><br>按定义的打击垫的控制器号。控制器<br>的新的打击垫值。比如将打击垫PAI 踏板B可单独用来定义为控制器。首先,按'assign'按钮,然后运行所需定义的踏板,<br>择踏板后用+/-键输入所需值,数值即为控制器号,您还需要使用'enter'键来确认数指<br>固定的延音功能,不可更改。其极性可以通过通电之前按住"Ctrl assign"按键进行切挑 enter' 键来确认数据,步骤方法同上2.5.3 2.5.3。 踏板A为 键输入所需值,数值即为控制器号,您还需要使用'ent<br>没置方法如下:<br>\_CD 显示 Assign.<br>\_CD 显示 Assign.<br><br><br><br>pr'按钮,然后运行所需定义的踏板,LCD显示控制器<sup>具</sup><br>; 您还需要使用'enter'键来确认数据,步骤方法同上 号(退出自定义模式后显示该控制<br>[量控制7, 那么设置方法如下:<br>[量控制7, 那么设置方法如下:<br>需要使用'enter'键来确认数<br><br>步骤方法同上2.5.3。踏板A为<br>步骤方法同上2.5.3。踏板A为<br>3 键来确认数<br><br>消器值。说<br>3。踏板A为 该控为"

#### **2.5. 2.5.6 6 打击垫设置**

敲击某个打击垫,按Ctrl Assign按钮,LCD显示当前被定义的打击垫的控制器号。控制器号128专为打击垫音符使用。按" 敲击某个打击垫,按Ctrl Assign按钮,LCD显示当前被定义的打击垫的控制器号。控制器号128专为打击垫音符使用。按"<br>Ctrl assign" 编辑打击垫音符。 使用+/-键来输入所需的新的打击垫值。 比如将打击垫PAD1设置成34, 那么设置方法如下:<br>(1)按一次MIDI键盘上的Ctrl assign按键,LCD显示Assign. :rl assign"编辑打击垫音符。使用+/-键来输入所需的新的打<br>(1)按一次MIDI键盘上的Ctrl assign按键,LCD显示Assign. 击某个打击垫,按Ctrl Assign按钮,LCD显示当前被<br>rl assign"编辑打击垫音符。使用+/-键来输入所需的<br>(1)按一次MIDI键盘上的Ctrl assign按键,LCD显示/<br>(2)敲一下打击垫PAD1,显示屏左下角显示数字128. (键来确认数据,步骤方法同上<br>)按键进行切换。<br><br><br><br>则器号。控制器号128专为打击<br><br><br>MIDI信息, 两个通道上的音色和 T击垫PAD1设置成34, 那么设置方法如下 :<br><br><br>信息,<br><br>信息,

(3)按 MIDI 键盘上的 ctrl Assign 键,这时候 LCD 显示 Pad\_Note. (4) 按键盘上的 "+"或者 "-"键直到 LCD 左下角显示 34. (5) )按一 按一下 ENTER 按键,这时候显示屏显示 DONE DONE. 可单独用来定义为控制器。首先,按 (assig<br>反后用+/-键输入所需值,数值即为控制器号,<br>延音功能,不可更改。其极性可以通过通电<br>延音功能,不可更改。其极性可以通过通电<br><br>\*\*行出垫,按Ctrl Assign按钮,LCD显示当<br>ssign"编辑打击垫音符。使用+/-键来输入所<br>安一下打击垫PAD1,显示屏左下角显示数字<br>该一下打击垫PAD1,显示屏左下角显示数字<br>安 MIDI 键盘上的 ctrl Assign 键,这时候 LC<br>按键盘 DN键盘有3个旋钮可单独用来定义为通道或控制器。首先,接受<br>(BNE-需要使用(meter(键子输入标准),以前需要用的时间<br>"制器与和控制器值,选择旋钮后用+/-健输入所需值,数值即<br>1、您还需要使用(meter(键不确认数据,比如需要用旋钮R1%<br>1、。或者"-"键直到LCD左下角显示 7.<br><br>1、。或者"-"键直到LCD左下角显示 7.<br>按键,这时候显示屏显示 DONE.<br>2技械,这时候显示屏显示 DONE.<br>2技械,这时候显示屏显

#### **第三 第三章高级设置**

#### **3.1 如何充分使用键盘**

#### **3.1.1 双音色 双音色转换功能 转换功能转换功能( (DUAL DUAL) )按钮 按钮**

开启双音色按钮 (DUAL) , LCD显示 'DUAL-ON' , 键盘发送两个通道的MIDI 双音色开启状态下可调节第二个音色和第二个 双音色开启状态下可调节第二个音色和第二个通道。双音色和键盘分离不可同时开启。双音色开启后键盘分离将自动关闭。 通道。双音色和键盘分离不可同时开启。双音色开启后键盘分离将自动关闭。 设置方法如下 设置方法如下:

**-**

**HANGZHOU BLUE WHALE MUSIC TECHNOLOGY CO.,LTD CO.,LTD WEBSITE:WWW.WORLDE.COM.CN EMAIL:SALES@WORLDE.COM.CN WORLDE MUSIC ELECTRONIC EMAIL:SALES@WORLDE.COM.CN HANGZHOU WORLDE MUSIC ELECTRONIC CO., LTD LTD TEL:86 571 88730848** 

- (1) 按 DUAL Dual\_on Dual\_on。
- (2) 再次按 DUAL 按键关闭双音色功能,此时 此时显示屏显示 Dual \_OFF.
- LCD LCD 显示如下: 显示如下:

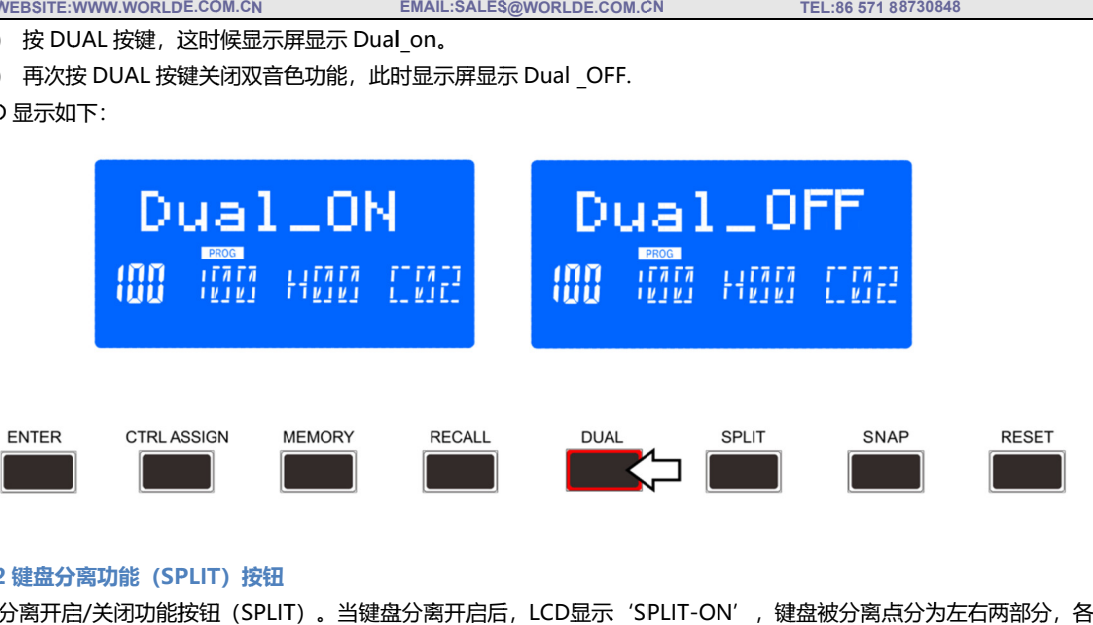

## **3.1.2 键盘分离 键盘分离功能 功能( (SP PLIT LIT)按钮 按钮**

键盘分离开启/关闭功能按钮(SPLIT)。当键盘分离开启后,LCD显示'SPLIT-ON 自使用自己的通道。 键盘分离不可同时使用,键盘分离开启后双音色将自动关闭。操作步骤及LCD显示如下: 引关闭功能按钮<br>)通道。第二通通<br>J同时使用,键*!*<br>LIT 按键,LCD 键盘分离开启/关闭功能按钮(SPLIT)。当键<br>自使用自己的通道。第二通道上的音色和通道 )。当键盘分离开启后,<br>色和通道值都可以调节。<br>启后双音色将自动关闭。<br>lit\_ON。此时开启键盘分 &钮(SPLIT)。当键盘分离开启后,LCD显示'SPLIT-ON',键盘被分离点分为左右两部分,各<br>通道上的音色和通道值都可以调节。键盘分离开启时可调节分离点右边的音色和通道。双音色和

- (1) 按 SPLIT 按键,LCD 显示 SPlit\_ON。此时开启键盘分离功能。
- (2) 再次按 SPLIT 按键关闭键盘分离功能。此时显示屏显示 Split\_OFF.

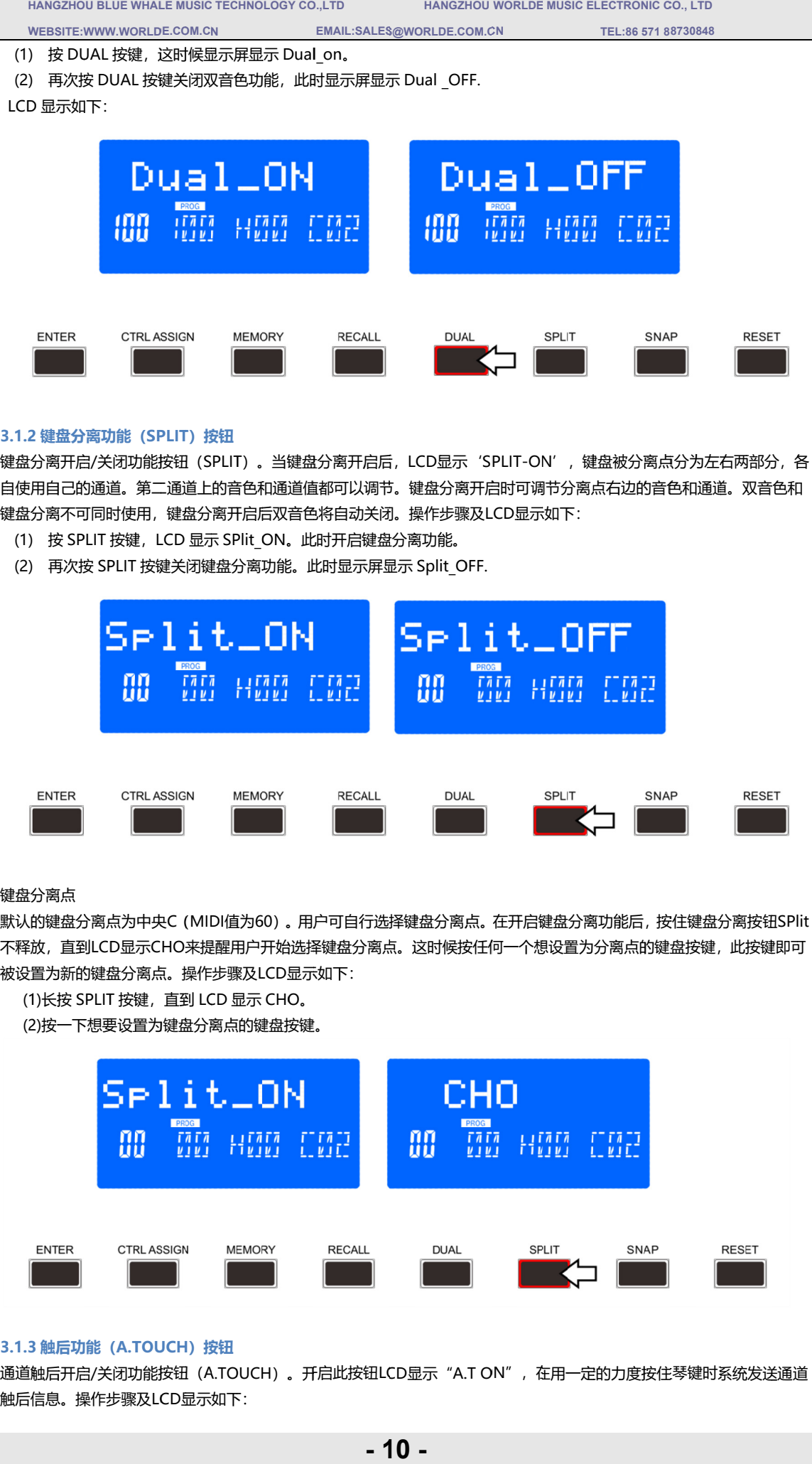

#### 键盘分离点

默认的键盘分离点为中央C(MIDI值为60)。用户可自行选择键盘分离点。在开启键盘分离功能后,按住键盘分离按钮 不释放,直到LCD显示CHO来提醒用户开始选择键盘分离点。<br>被设置为新的键盘分离点。操作步骤及LCD显示如下: 被设置为新的键盘分离点。 被设置为新的键盘分离点。操作步骤及 操作步骤及LCD显示如下: 0) 。用户可自行选择键盘分离点。<br>开始选择键盘分离点。这时候按任f<br>CD显示如下:<br>CHO。 (MIDI值为60) 。用户可自行选择键盘分离点。在开启键盘分离功能后,按住键盘分离按钮SPlit<br>来提醒用户开始选择键盘分离点。这时候按任何一个想设置为分离点的键盘按键,此按键即可

(1)长按 SPLIT 按键,直到 LCD 显示 CHO

(2)按一下想要设置为键盘分离点的键盘按键。

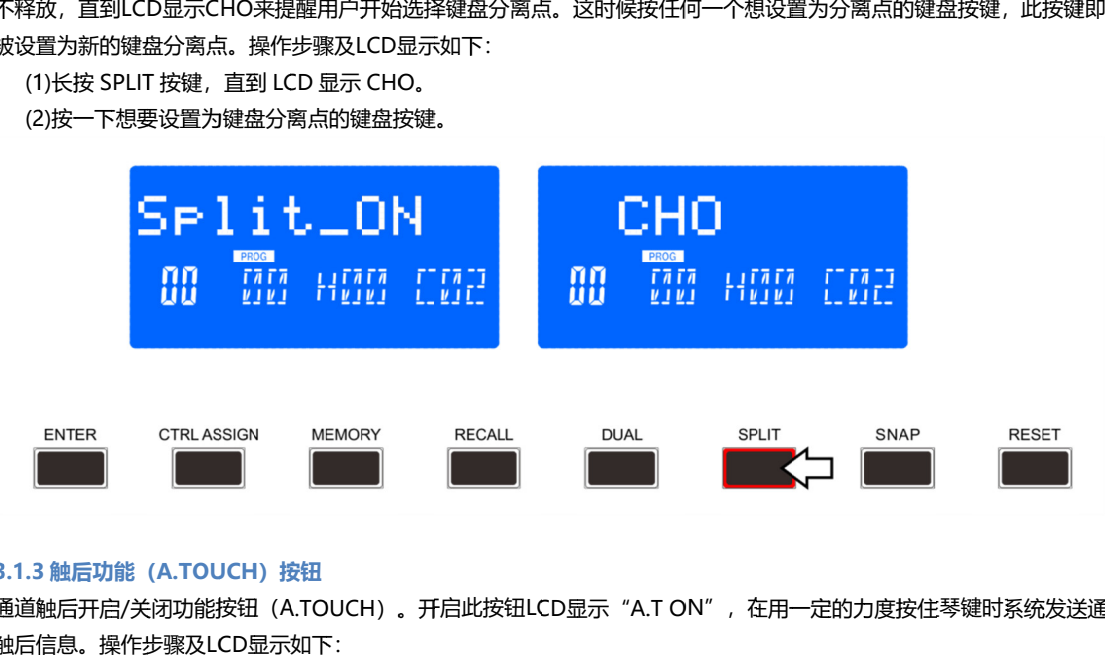

## **3.1.3 触后 触后功能 功能( (A.TOUCH A.TOUCHA.TOUCH)按钮 按钮**

通道触后开启/关闭功能按钮(A.TOUCH)。开启此按钮LCD显示"A.T ON",在用一定的力度按住琴键时系统发送通道<br>触后信息。操作步骤及LCD显示如下: 触后信息。 触后信息。操作步骤 操作步骤及LCD 显示如下

**HANGZHOU CO.,LTD CO.,LTD EMAIL:SALES@WORLDE.COM.CN HANGZHOU WORLDE MUSIC ELECTRONIC CO., LTD LTD** 

**TEL:86 571 88730848** 

(1) 按 A.TOUCH 按键,LCD 显示 A.T ON。此时开启 A.TOUCH

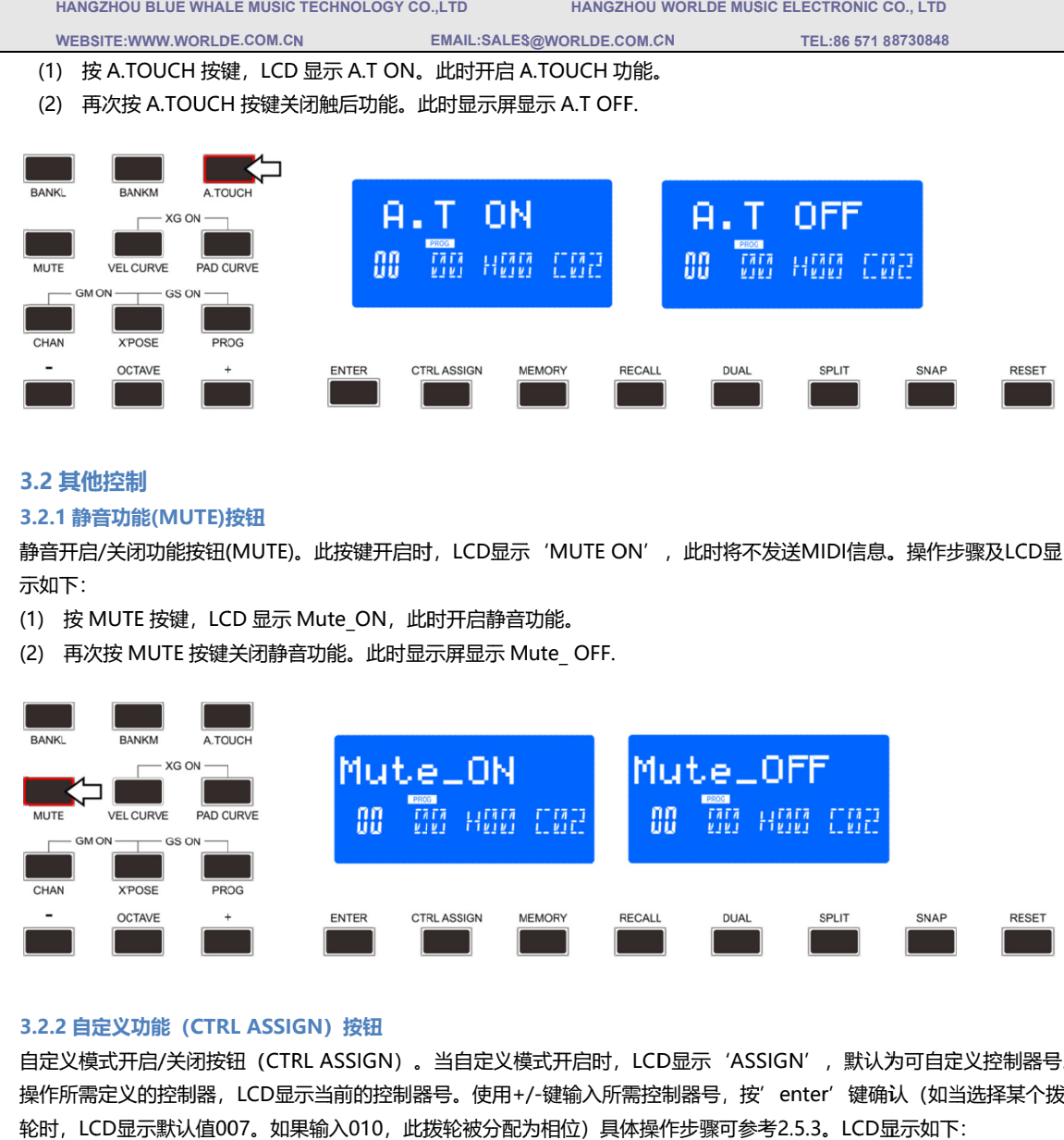

## **3.2 其他控制**

## **3.2.1 静音 静音功能 功能(MUTE) (MUTE)(MUTE)按钮 按钮**

**WEBSITE:WWW.WORLDE.COM.CN** 

静音开启/关闭功能按钮(MUTE)。此按键开启时,LCD显示'MUTE ON',此时将不发送MIDI信息。操作步骤及LCD显 示如下: 示如下: 静音开启/关闭功能按钮(MUTE)。此按键开启时,LCD显示'MU<br>示如下:<br>(1)  按 MUTE 按键,LCD 显示 Mute\_ON,此时开启静音功能。

(2) 再次按 MUTE 按键关闭静音功能。此时显示屏显示 Mute\_ OFF.

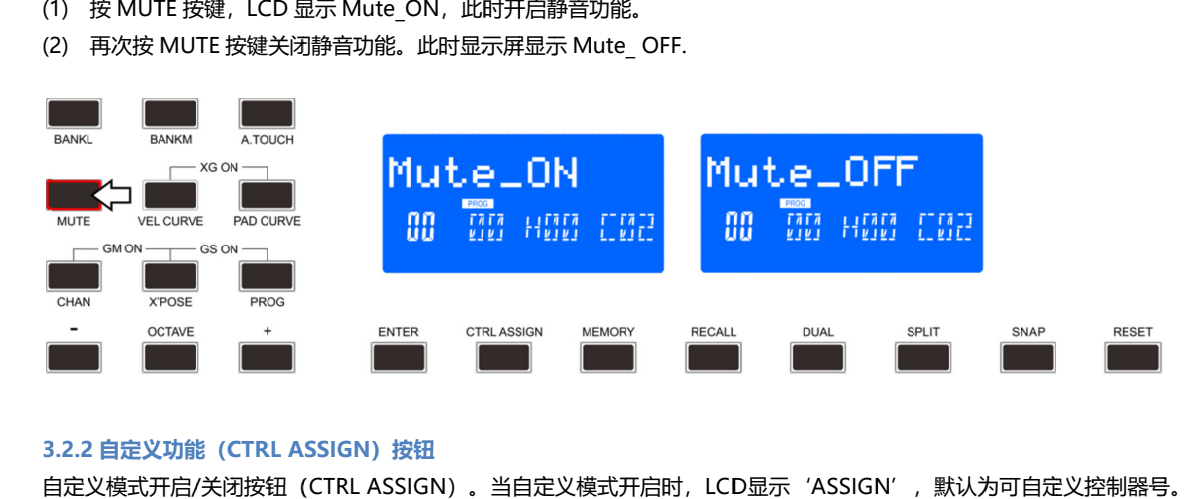

## **3.2.2 自定义 自定义功能 功能(CTRL ASSIGN CTRL ASSIGN) )按钮 按钮**

自定义模式开启/关闭按钮(CTRL ASSIGN)。当自定义模式开启时,LCD显示'ASSIGN',默认为可自定义控制器号。 操作所需定义的控制器, 操作所需定义的控制器,LCD显示当前的控制器号。使用+/-键输入所需控制器号,按′enter′键确<br>轮时,LCD显示默认值007。如果输入010,此拨轮被分配为相位)具体操作步骤可参考2.5.3。LCD ;开启/关闭按钮<br>:义的控制器,Li<br>显示默认值007 自定义模式开启/关闭按钮 (CTRL ASSIGN) 。当自定义模式开启时,LCD显示'ASSIGN',默认为可自定义控制器号。<br>操作所需定义的控制器,LCD显示当前的控制器号。使用+/-键输入所需控制器号,按′enter′键确认 (如当选择某个拨

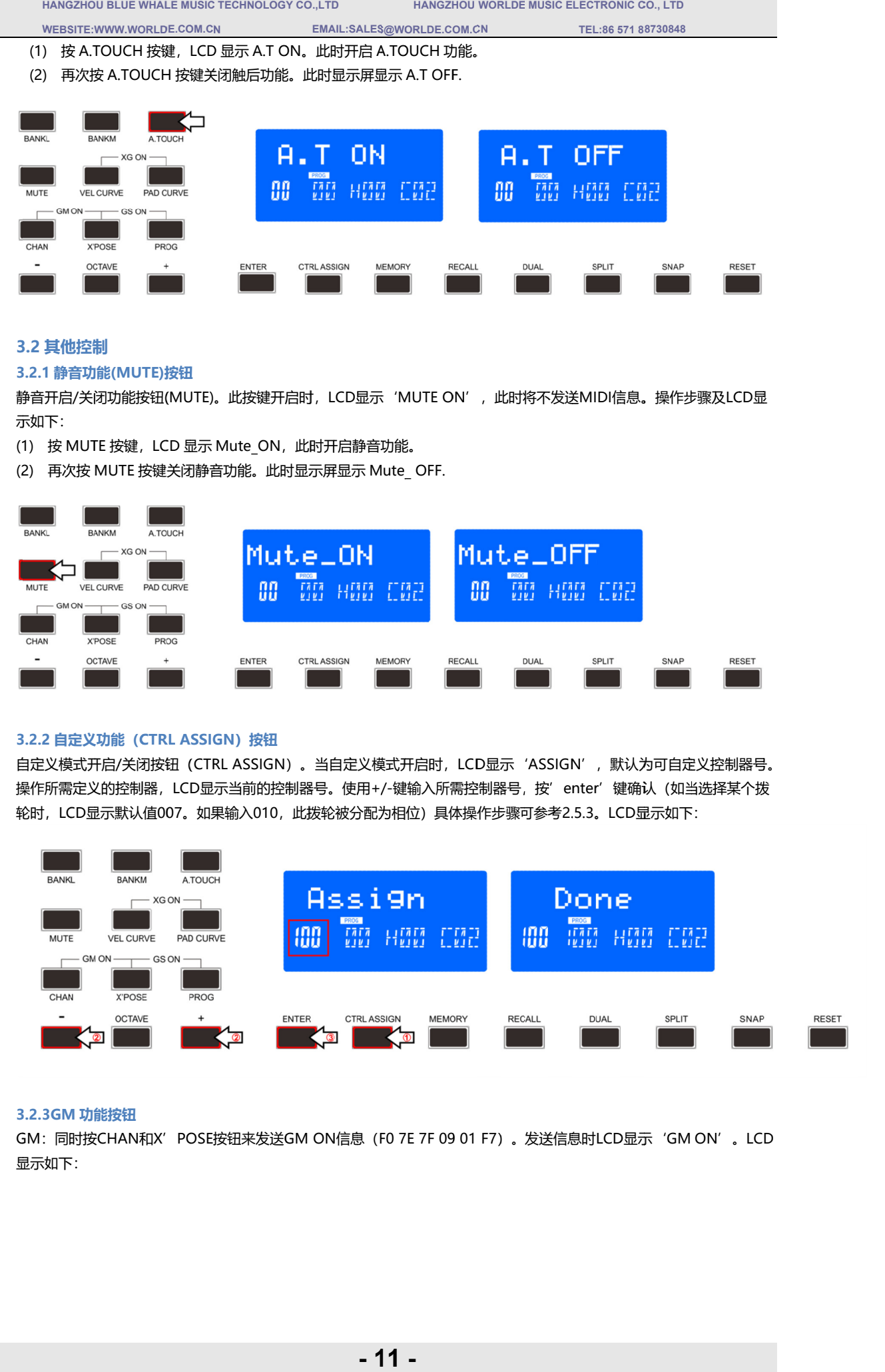

## **3.2.3GM 功能 功能按钮 按钮**

GM:同时按CHAN和X'POSE按钮来发送GM ON信息(F0 7E 7F 09 01 F7)。发送信息时LCD显示'GM ON'。LCD 显示如下:

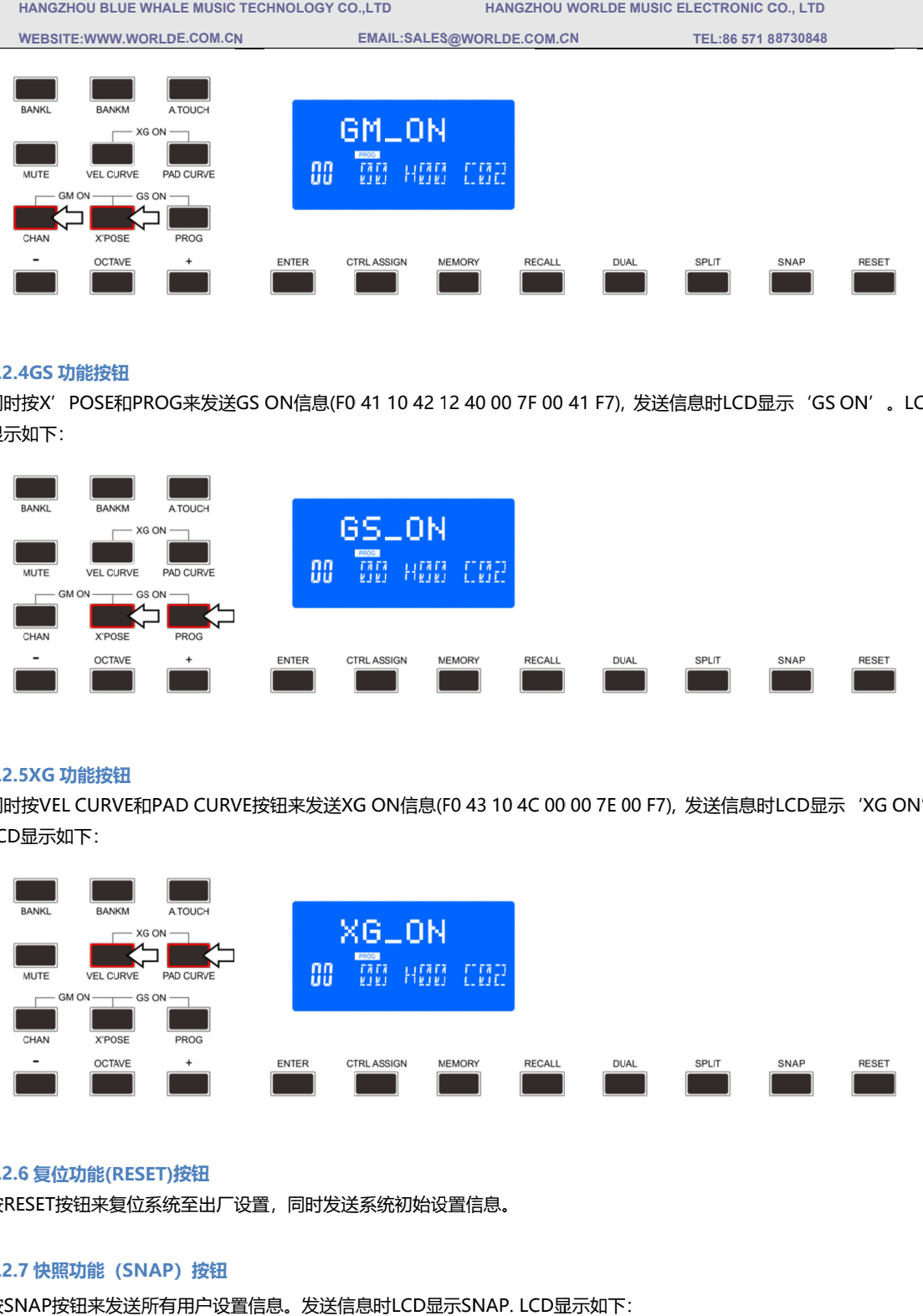

#### **3.2.4GS 功能 功能按钮 按钮**

同时按X'POSE和PROG来发送GS ON信息(F0 41 10 42 12 40 00 7F 00 41 F7), 发送信息时LCD显示'GS ON'。LCD 显示如下:

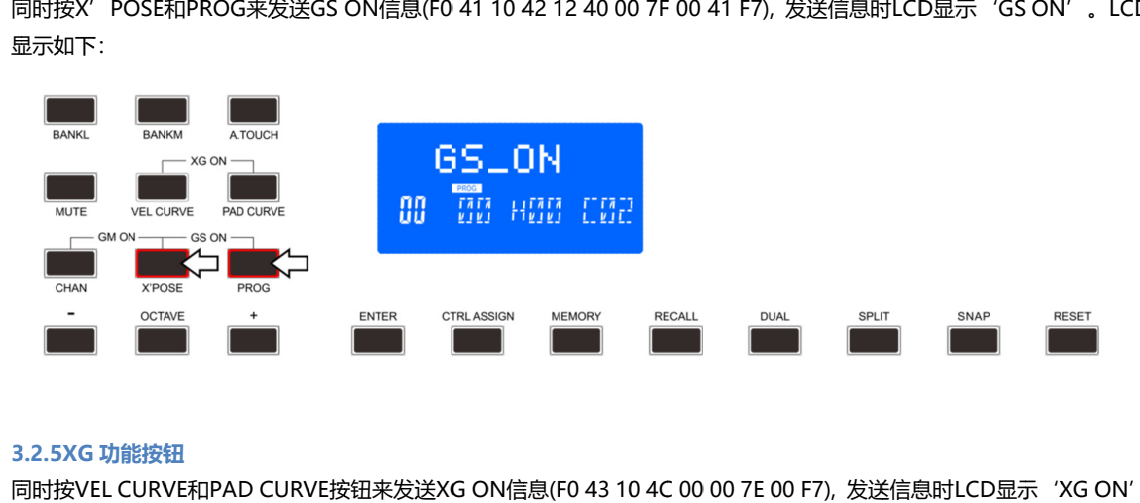

#### **3.2.5XG 功能 功能按钮 按钮**

同时按VEL CURVE和PAD CURVE按钮来发送XG ON信息(F0 43 10 4C 00 00 7E 00 F7), 发送信息时LCD显示'XG ON'。 同时按VEL CUR<br>LCD显示如下:

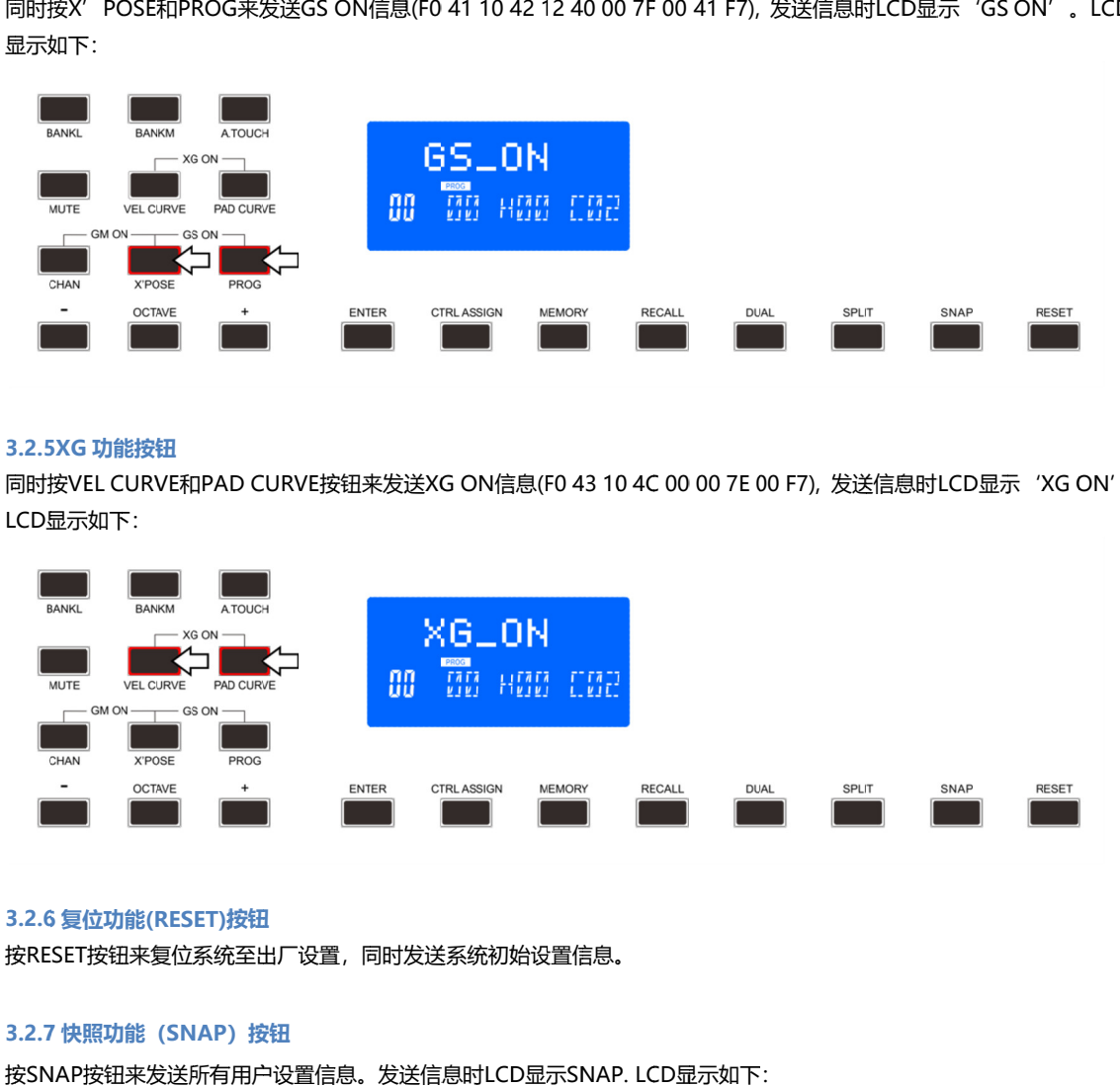

#### **3.2.6 复位 复位功能 功能(RESET) (RESET)按钮**

按RESET按钮来复位系统至出厂设置,同时发送系统初始设置信息。 (RESET)按钮<br><sup>:</sup>复位系统至出厂<br>(SNAP)按钮

#### **3.2.7 快照功能(SNAP)**

按RESET按钮来复位系统至出厂设置,同时发送系统初始设置信息。<br>3.2.7 快照功能(SNAP)按钮<br>按SNAP按钮来发送所有用户设置信息。发送信息时LCD显示SNAP. LCD显示如下:

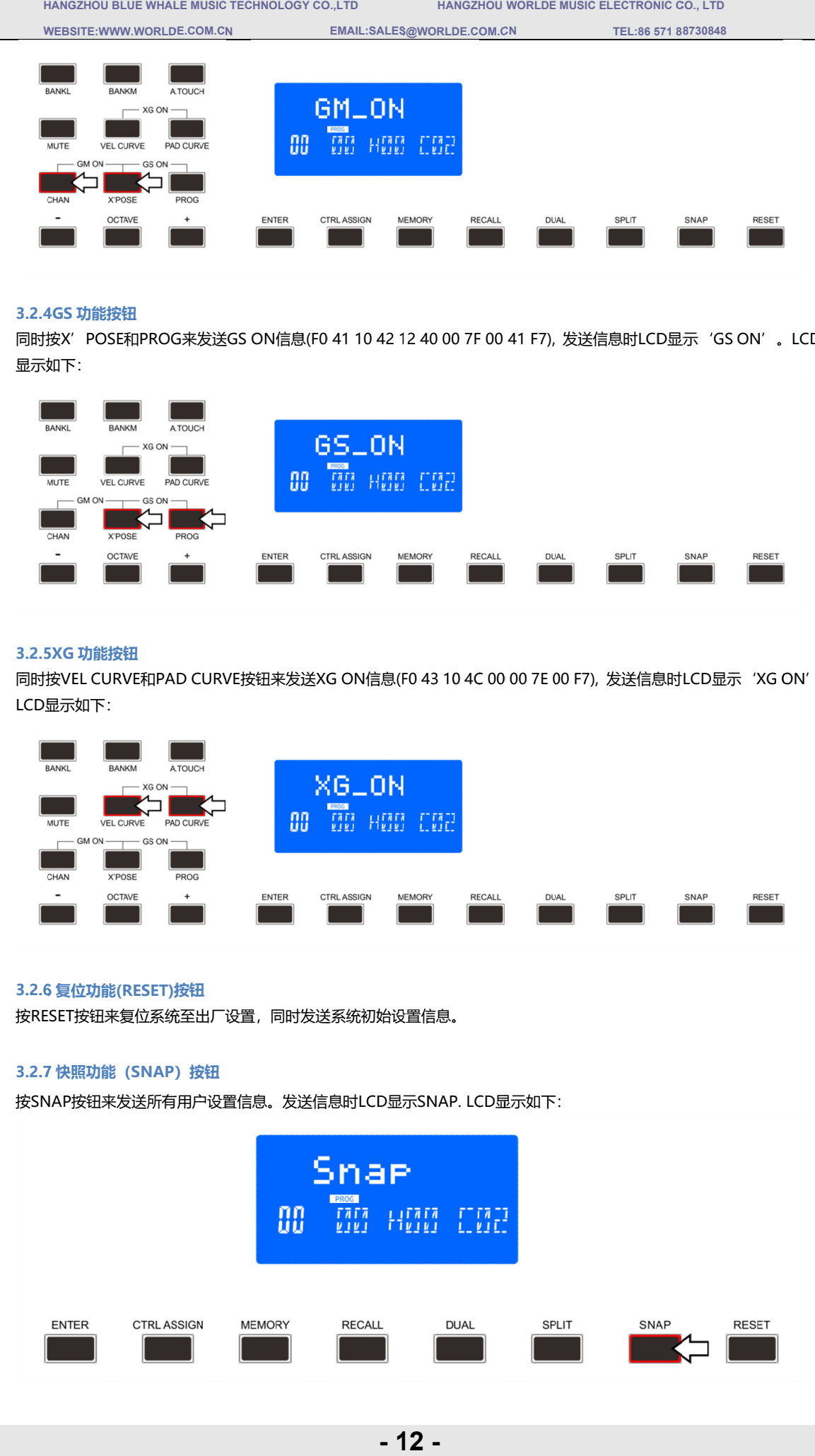

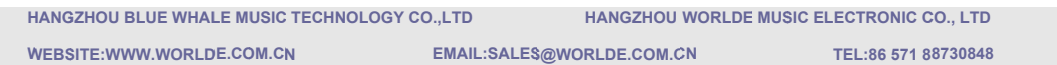

## **3.3 存储和数据召回**

## **3.3.1 存储 存储功能 功能( MEMORYMEMORY)按钮**

按存储按钮, 按存储按钮,系统进入存储状态,此时可存储 系统进入存储状态,此时可存储6组设置数据。使用 组设置数据。使用+/- 。-键来选择存储区。按 来选择存储区。按" "ENTER "按钮来存储控制设置。 按钮来存储控制设置。 操作步骤 操作步骤及LCD LCD显示如下: 系统进入存储状态, 此时可存储<br>CD显示如下: :<br>键盘上的 MEMORY 按键, LCI<br>或"-"按键, LCD 显示屏左下 6组设置数据。使用<br>D 显示 Memory。<br>D 显示当前存储库<br>DONE。 此时可存储6组设置数据。 使用+/-键来选择存储区。 按" l<br>/ 按键,LCD 显示 Memory。<br>显示屏左下角显示当前存储库(存储库范围为 A 到 F)。

(1) )按 MIDI 键盘上的 的 MEMORY :<br>EMOR<br>, LCD 按键, LCD 显示 Memory Memory。

(2)按"+"或"-"按键,LCD 显示屏左下角显示

(3)按一下ENTER按键,这时候显示屏显示DONE

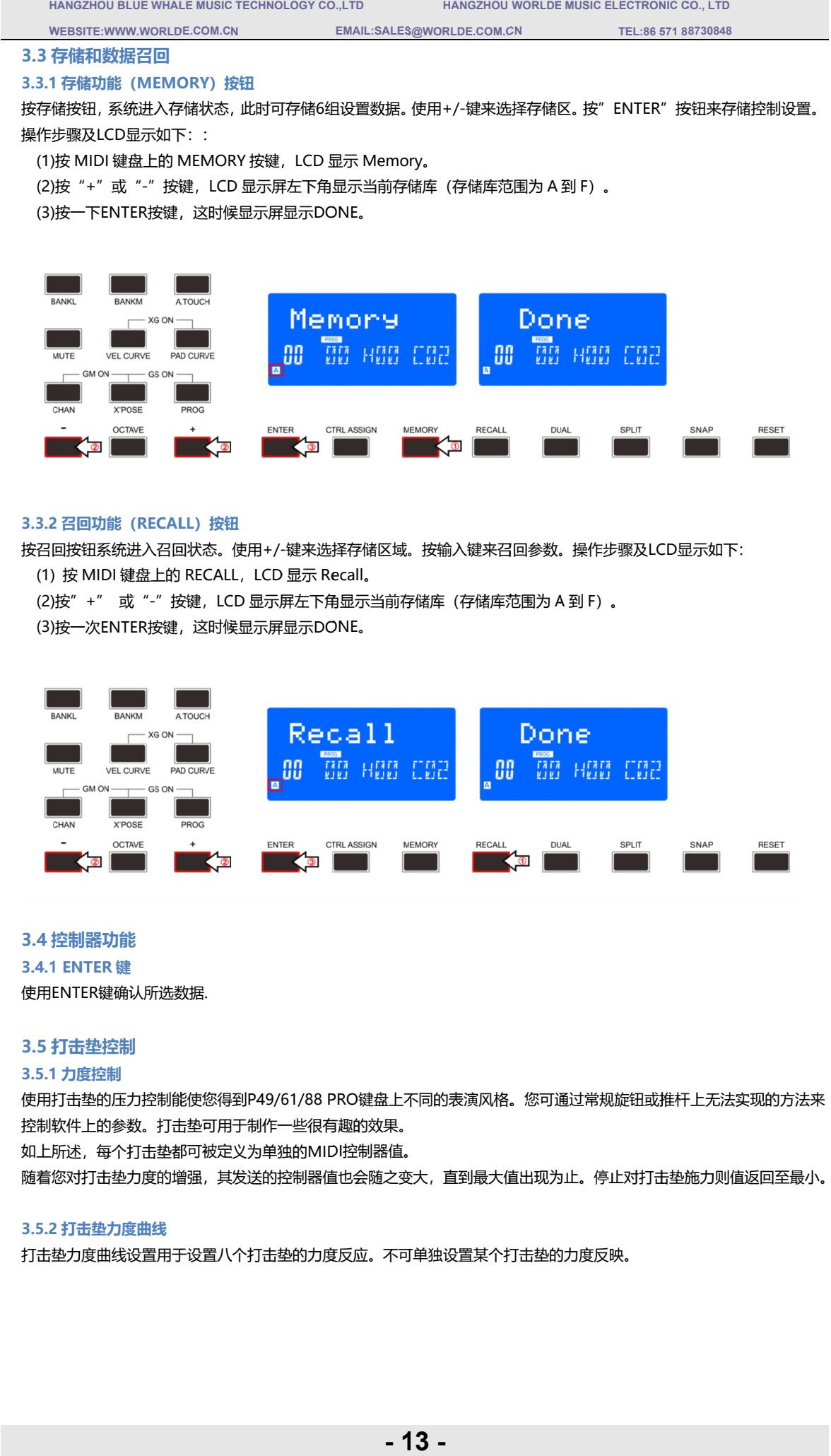

## **3.3.2 召回 召回功能 功能( (RECALL RECALLRECALL) )按钮 按钮**

按召回按钮系统进入召回状态。使用+/-键来选择存储区域。按输入键来召回参数。操作步骤及LCD显示如下: (1) 按 MIDI 键盘上的 RECALL,LCD 显示 Recall

(2)按"+" 或"-"按键,LCD 显示屏左下角显示当前存储库(存储库范围为 A 到 F)。

(3)按一次ENTER按键,这时候显示屏显示DONE。

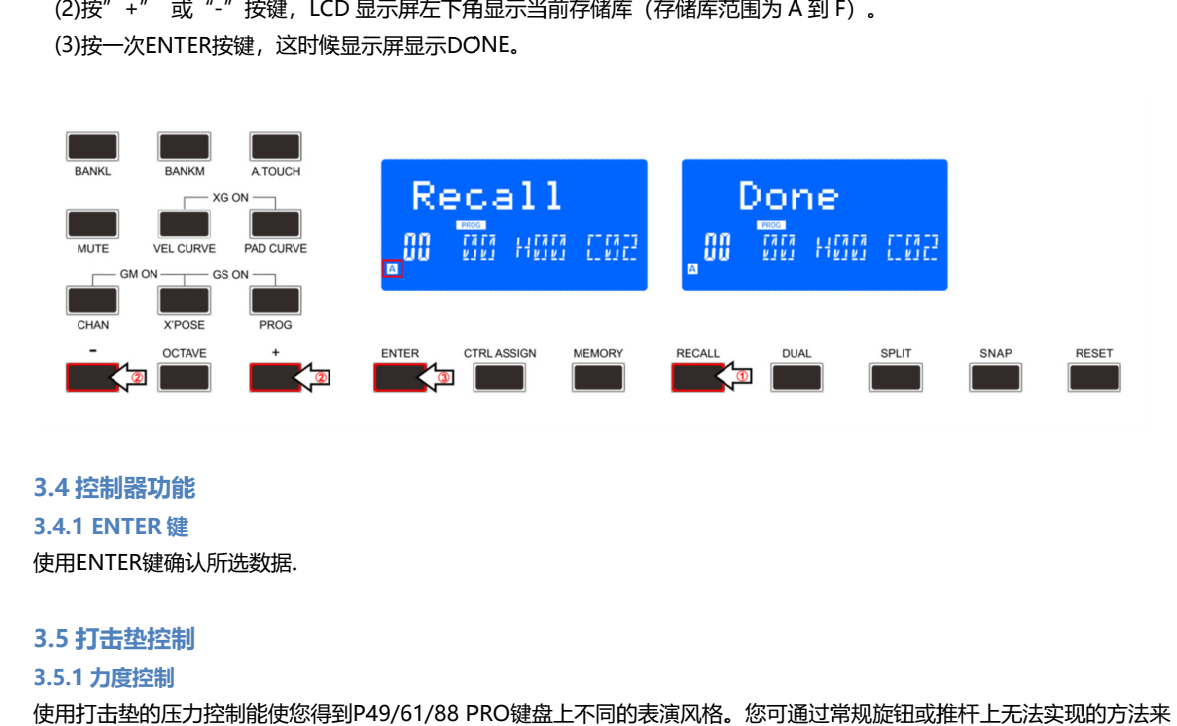

## **3.4 控制器功能**

**3.4.1 ENTER 键**

使用 使用ENTER ENTER ENTER键确认所选数据

## **3.5 打击垫控制**

## **3.5.1 力度控制**

使用打击垫的压力控制能使您得到P49/61/88 PRO键盘上不同的表演风格。您可通过常规旋钮或推杆上无法实现的方法来 控制软件上的参数。打击垫可用于制作一些很有趣的效果。

如上所述,每个打击垫都可被定义为单独的 如上所述,每个打击垫都可被定义为单独的MIDI MIDI控制器值。 控制器值。

如上所述,每个打击垫都可被定义为单独的MIDI控制器值。<br>随着您对打击垫力度的增强,其发送的控制器值也会随之变大,直到最大值出现为止。停止对打击垫施力则值返回至最小。 如上所述,每个打击垫都可被定义为单独的MIDI控制器值。<br>随着您对打击垫力度的增强,其发送的控制器值也会随之变大,直到最大值出现为止。停止对<br>3.5.2 **打击垫力度曲线**<br>打击垫力度曲线设置用于设置八个打击垫的力度反应。不可单独设置某个打击垫的力度反映。

## **3.5.2 打击垫力度曲线**

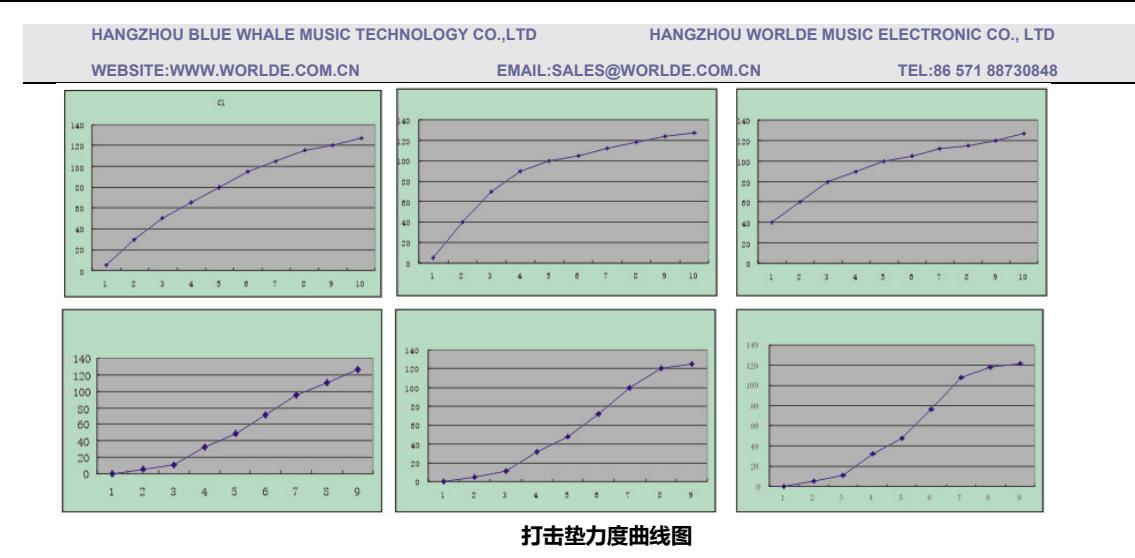

#### **3.5.3 打击垫音符设置**

按'ctrl assign'按钮,然后敲一下想要改变音符的打击垫,再按一下'ctrl assign'键,然后按+/-键设置MIDI音符值。 按enter键确认设置的值。步骤参考2.5.6.

## **3.5.4 打击垫 RGB 背光灯颜色设置**

按"ctrl assign"按键LCD显示"assign", 此时推子F1,F2,F3为RGB颜色设置推子, F1为红色, F2为蓝色, F3为绿色。 敲击所需设置RGB颜色的打击垫,然后滑动F1,F2,F3推子改变此打击垫的RGB颜色值,此时打击垫RGB颜色的设置完成。 完成所需设置的打击垫的RGB颜色设置后,按其他功能按键即可退出打击垫RGB颜色设置模式。 操作步骤如下:

(1)按一次 MIDI 键盘上的 ctrl assign 按键, 显示屏上显示 assign。

(2)敲一下打击垫,显示屏左下角显示数值 128。

(3)推 F1,F2,F3 改变颜色值。在滑动 F1,F2,F3 的过程中, LCD 显示屏的左下角会显示改变当前操作的颜色亮度值, 其中 127 表示最亮,0 表示灭。

(4)按一次MIDI键盘的ENTER按键,退出颜色设定。

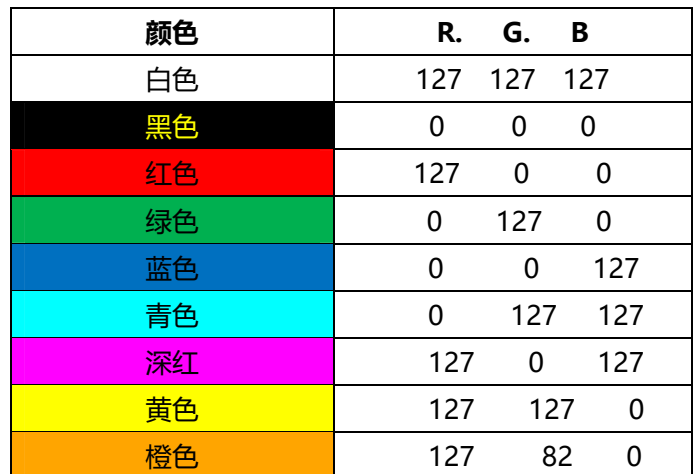

部分颜色 RGB 值列表:

**3.6MMC(MIDI 机械控制)**

有6个MMC按键:用于音序器远程控制,需要和音序软件一起使用。

## **第四章应用实例**

**4.1 在音序器中录制演奏**

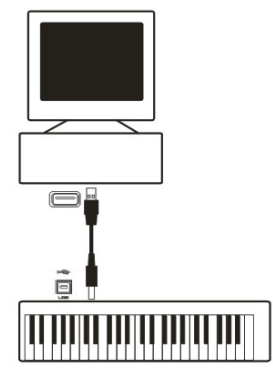

MIDI音序器可以用来录制,播放,存储和编辑MIDI数据。虽然也有很多硬件音序器存在,但在本说明书中我们将重点说明 更为通用的软件音序器。目前电脑音序器软件很多,我们以较为通用的Pro Tools TM,Cubase TM 和Logic TM为例。 要在音序器中使用P49/61/88 PRO,首先需要设置音序器软件,使其能够将P49/61/88 PRO识别为音序器的MIDI输入设 备。

您需要选择一个当向其发送MIDI数据流时可以发出声音的MIDI输出设备。可以是计算机声卡,VST音源或连接至电脑MIDI 接口的音源。关于此项操作的详细步骤请参阅您音序器的使用手册。在本手册的1.3节"在软件中使用P49/61/88 PRO"中 有关于P49/61/88 PRO在音序器设备列表中如何显示的详细说明。

当P49/61/88 PRO与音序器连接完毕时, MIDI数据流会发送至音序器, 从而控制音序器内的虚拟合成器或通过MIDI输出 接口发送给外部音源。虚拟合成器或外部音源会将MIDI数据流转换为音频声音。这样您就可以在音序器中录制和编辑输入 的MIDI数据了。

## **第五章 MIDI 信息说明**

## **5.1 音色和音色库切换说明**

最初的GM MIDI标准被设计为只能使用音色切换信息(0-127)切换128个不同音色。而当MIDI设备变得越来复杂,且能 提供更多声音的时候,音色库切换信息就被加入进来,以实现对多于128个音色的管理和调用。在每个音色库内最多可以有 128个不同的声音预置,通过标准的音色切换命令调用。使用扩展的14位(bit)音色库切换命令,最多可以扩展至16,384 个库,每个库最多可包含128个音色。从技术上说,14位音色库切换信息的前7位作为一个字节(byte)发送,称之为Bank LSB;后7位作为另一个字节发送,称之为Bank MSB. 其中Bank LSB是最常用的,它允许128个音色库切换,而通常情况 下不需要发送Bank MSB信息。您会发现几乎所有的MIDI设备都能够响应音色切换命令,而其中有很多的音色列表是按照 GM标准排列的。对所有的GM (General MIDI)标准设备来说,每个设备的不同音色总是按照相同方式排列组织,这样钢 琴声音总是处在固定的位置上,弦乐声音也各就其位,鼓组音色也是如此。所有的GM设备(包括硬件和软件音源)都会有 明确的标识,清楚的表明它们的音色是按照GM标准结构组织的。因此当一个GM设备收到MIDI音色改变信息时,它能够根 据GM格式声音设置调用您所希望的声音。所有的非GM设备在接收到MIDI音色切换信息时会从自身内部的存储器调用其独 有的音色列表。由于非GM设备不会按照既定的顺序排列音色,这时您需要亲自查看设备,找到您想要的音色及其在内存中 的位置。许多VST音源,例如Native Instruments FM7或Reason软件自带的合成器模块都是非GM设备。

有些音源或软件合成器包含非常大的音色库,此时使用音色库切换信息调用音色会非常方便。例如符合Roland GS标准或 Yamaha XG标准的设备就需要使用音色库切换功能以调用设备提供的扩展音色和效果。

使用P49/61/88 PRO发送音色、音色库切换信息非常容易。请参阅2.4节获取详细的操作方法。

## **第六章 故障排除**

P49/61/88 PRO被设计为提供强大演奏功能的MIDI控制器。它通过了多种系统和操作环境下的测试。然而,实际的使用环 境情况要复杂得多,这些情况都会对系统表现产生影响。在本章中我们提供一些对常见问题的解决建议,虽然不会涵盖所 有可能发生的情况,但会对大部分常见故障的排除提供帮助。

如果您将键盘连接至电脑,我们建议不要同时连接过多的设备。连接的设备越多,就会占用更多的电脑CPU资源。虽然理 论上可以同时连接相当数量的USB设备,但在实际使用中,这样做有可能降低系统性能。

<P49/61/88 PRO最初安装至电脑时能够正常工作,但使用中突然停止工作:

关闭设备并等待10秒,然后重新启动电脑,打开P49/61/88 PRO电源再试一次。

<P49/61/88 PRO接入电脑,从按键到发声需要等待一段时间

此等待时间称为延迟。MIDI信号的延迟是由计算机产生的,而不是发自P49/61/88 PRO。这可能是由于软件合成器的CPU 占用造成。MIDI数据只是简单的控制信息数据。MIDI数据由软件合成器接收,后者需要进行大量的计算工作以产生让您听 到的声音,而这些处理过程需要时间来完成。如果您已经正确设置了声卡的延迟参数,请尝试重新安装声卡驱动,或尝试 增加声卡的缓冲大小。如果您使用宿主软件,请检查该软件的缓冲大小设置,大部分的此类软件都允许用户调节缓冲以改 善实时性。

< 仅适用于PC: 如果您的声卡支持ASIO或WDM, 请使用这些驱动。我们建议您避免使用MME驱动, 后者设计较早并且 性能很低,会造成较大的延迟。在软件的音频设备设置中请选择有效的ASIO驱动。

## **第七章 技术参数**

提示:静电放电, 瞬时电流冲击或来自电源的RF射频干扰都可能使设备产生故障。如果遇到此种情况, 请拔下设备电源然 后再次插上,可回到正常操作状态。

注意:您的WORLDE产品已经通过FCC标准测试,限于家庭或办公室室内使用。任何未经厂商许可的产品改动可能导致用 户出现使用问题。

注意:本设备已经通过测试,符合FCC规定的第15部分B类数字设备的限制。这些限制规定是为了保护室内安装不会产生有 害辐射。本设备产生、使用无线电频率电波并可能产生辐射,如果没有按照说明正确安装使用,可能会对无线电通讯产生 有害的干扰。但是,在正确安装的情况下尚未发现产生此类干扰的情况。通过打开和关闭本设备的方法可以确认本设备是 否对收音机或电视机接受产生不良干扰,如果发生了这种情况,用户可以通过以下方法的一种或几种来解决: <转动或移动接收天线。

<增加本设备与受干扰设备的距离。

<将本设备接入与受干扰设备不同的电源插座中。

<联系经销商或专业收音机/电视机技术人员寻求帮助。

**ASIO** 为为 Steinberg Soft-und Hardware GmbH的注册商标。

**VST**为Steinberg Soft-und Hardware GmbH的注册商标。

**第八章附录**

## **附录 A ——MIDI 执行表**

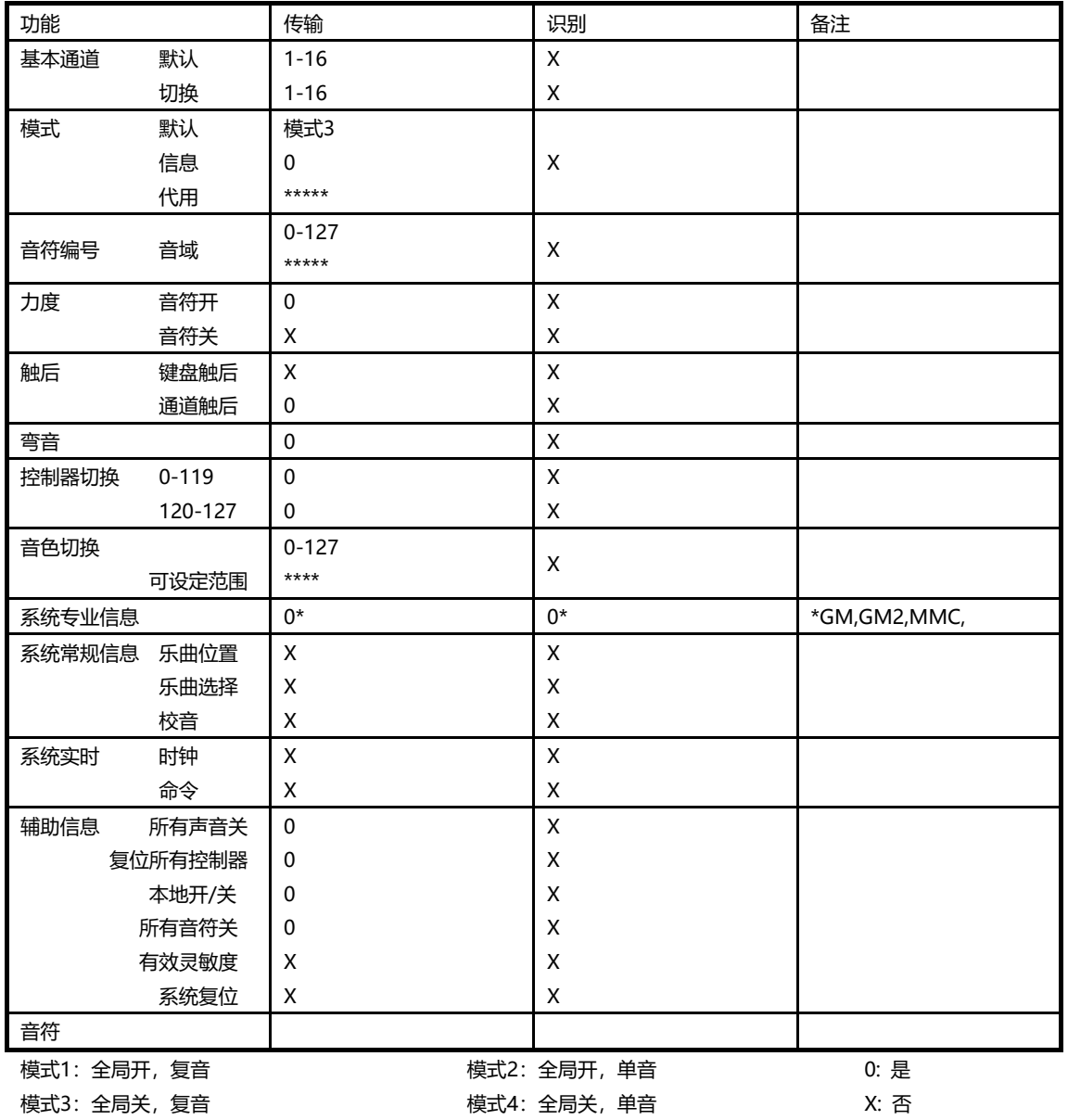

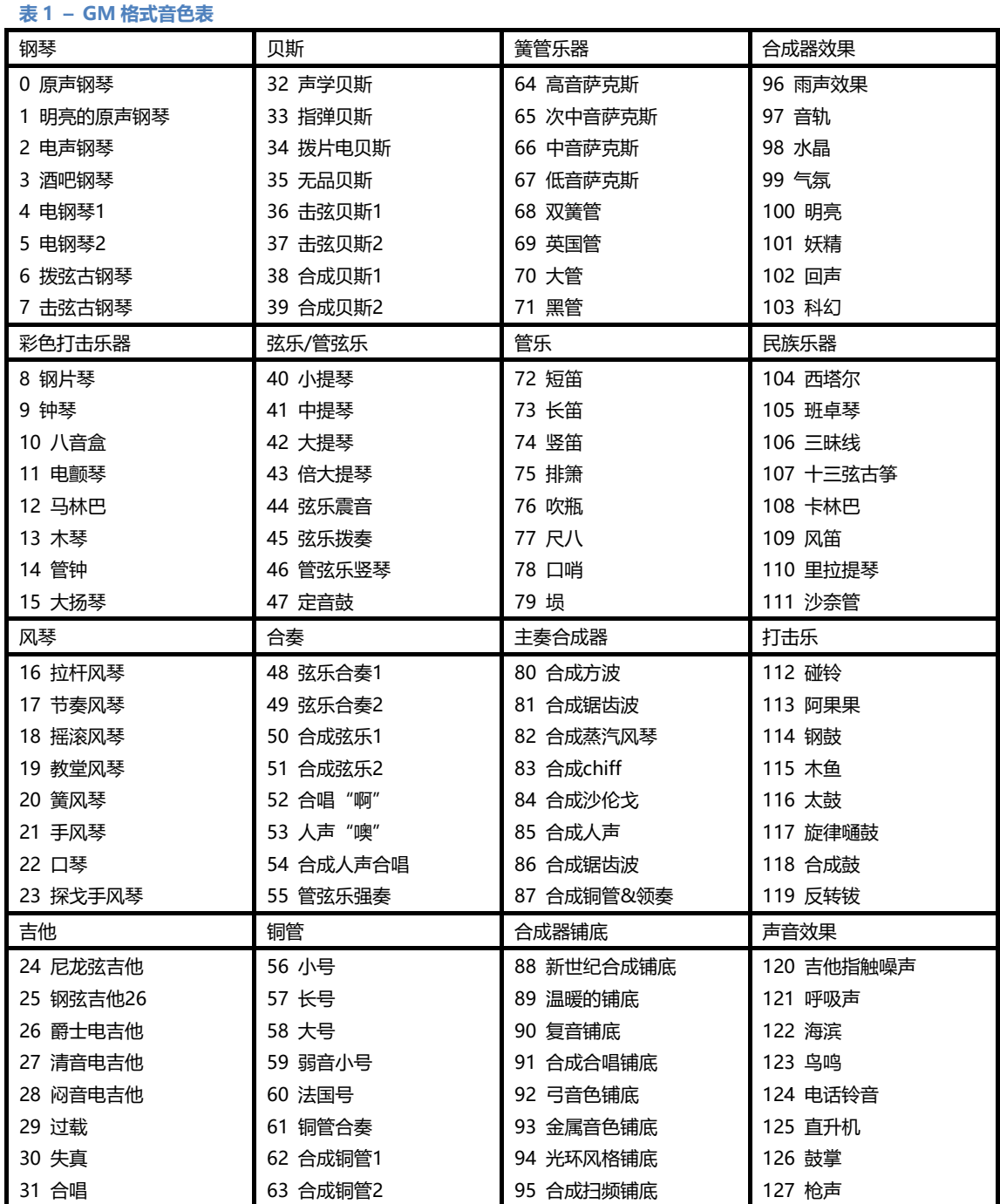

## **附录 B - 实用 MIDI 数据表**

**HANGZHOU BLUE WHALE MUSIC TECHNOLOGY CO.,LTD HANGZHOU WORLDE MUSIC ELECTRONIC CO., LTD WEBSITE:WWW.WORLDE.COM.CN EMAIL:SALES@WORLDE.COM.CN TEL:86 571 88730848** 

## **表 2 – Roland(罗兰)GS 和 Yamaha(雅马哈)XG NRP49/61/88 PRON 信息表**

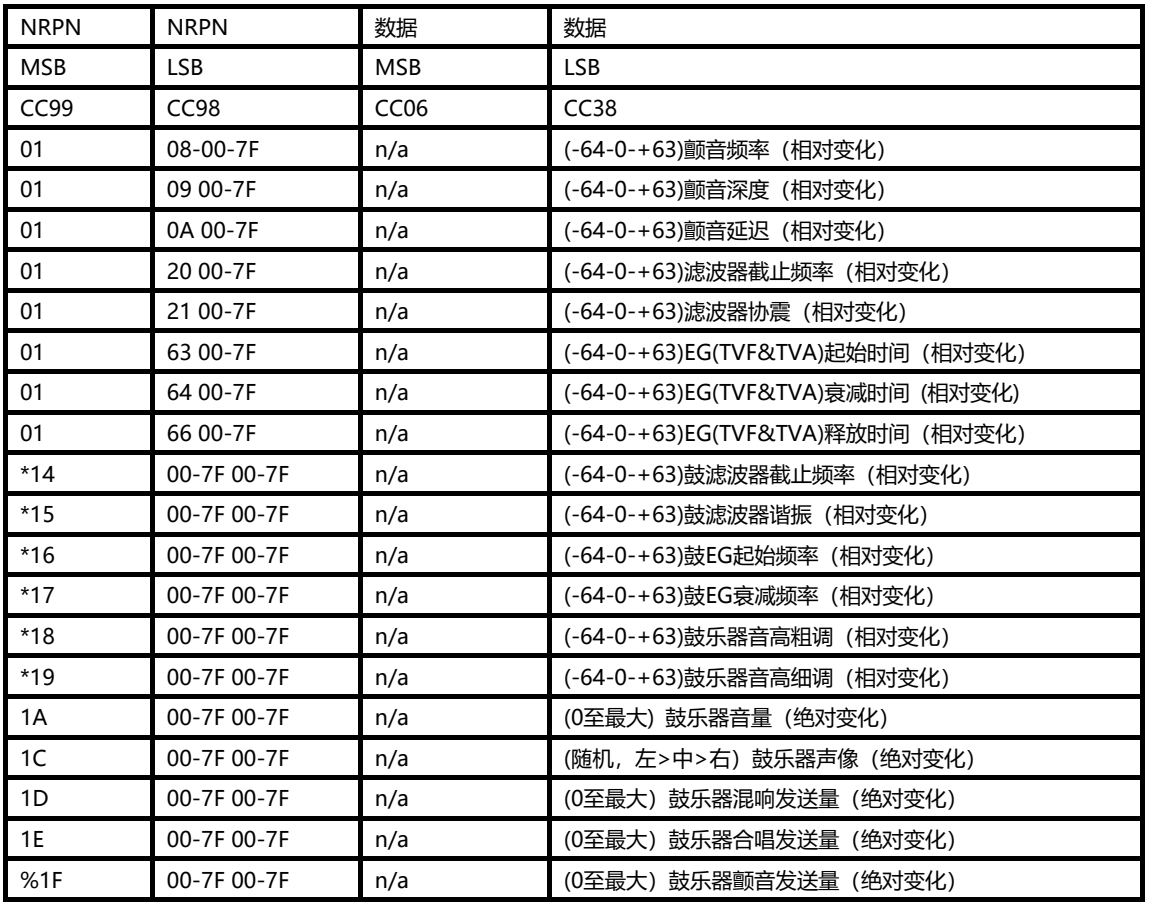

\*由Yamaha XG加入;

%在Yamaha XG中由颤音改变为延迟。

## **表 3 – GM MIDI 鼓组–音符指定**

- 0: 小房间
- 1: 中房间
- 2: 大房间
- 3: 中型厅堂
- 4: 大型厅堂
- 8: 板式

**表 4– GM2 合唱类型**

- 0: 合唱1
- 1:合唱2
- 2:合唱3
- 3:合唱4
- 4:FB合唱
- 5:镶边

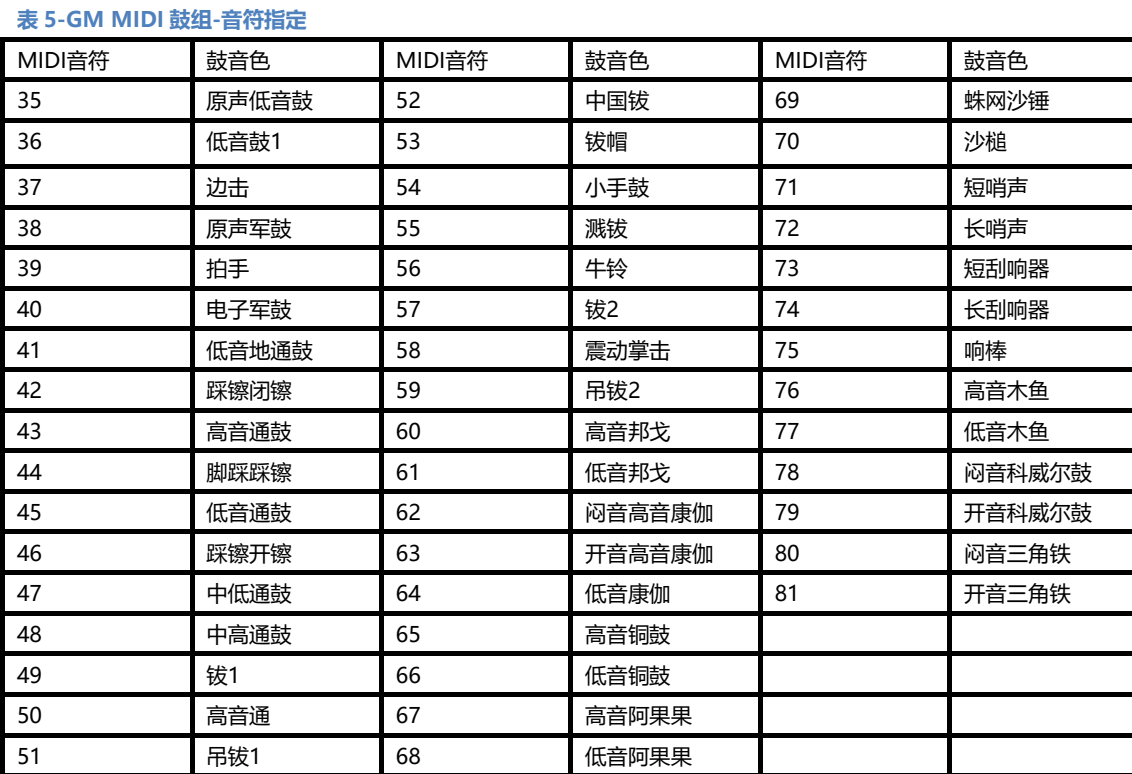

## **附录 C – GM 标准 MIDI 控制器编号(MIDI CC 号)**

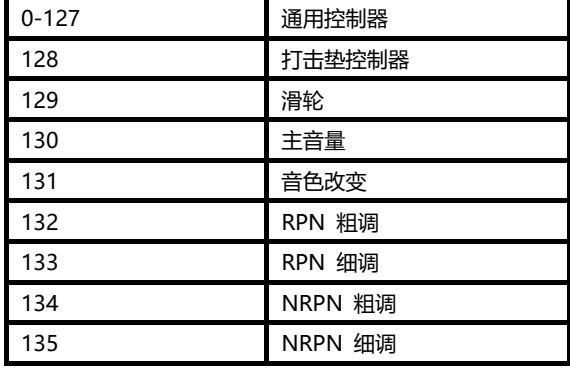

## **附录 D- 可自定义为线性控制器的控制器编号**

此表格适用于P49/61/88 PRO的下列控制器: <推子

- <触后条
- <弯音轮

<调制轮

<表情踏板

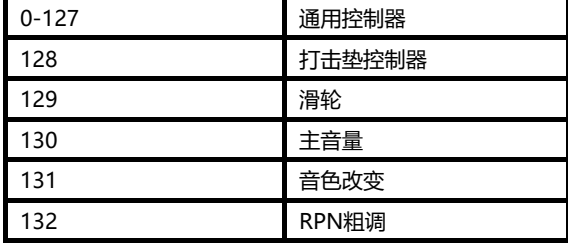

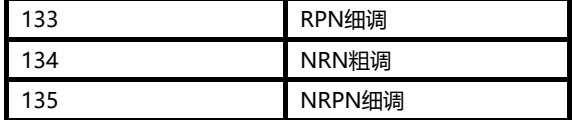

## **附录 E – 可定义为非线性控制器的控制器编号**

此表格适用于P49/61/88 PRO的下列控制器:

- <可自定义按钮
- <走带控制

<延音踏板

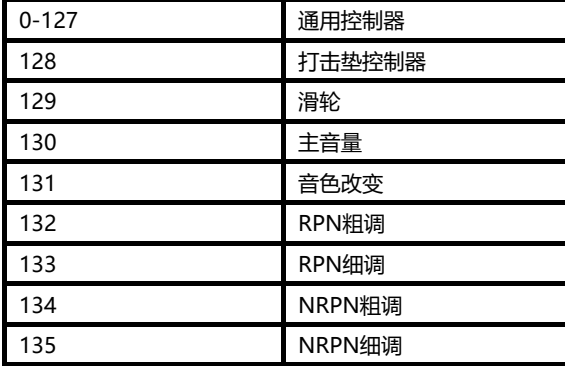

## **附录 F – 可指定给旋钮编码器的控制器编号**

本表格仅适用于P49/61/88 PRO的旋钮编码器

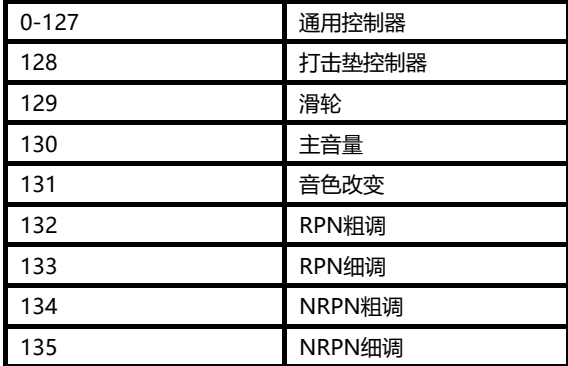

## **附录 G- 可指定给打击垫的控制器编号**

本表格适用于P49/61/88 PRO的打击垫

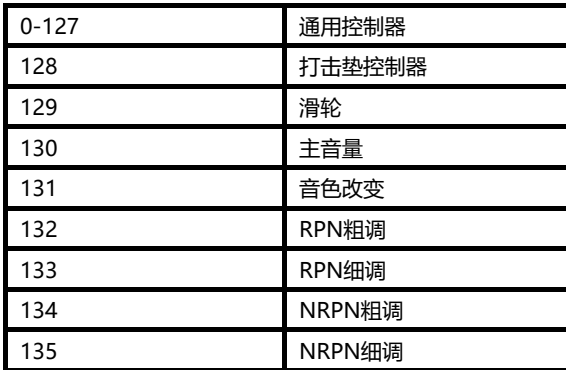

## **附录 H– 出厂预设**

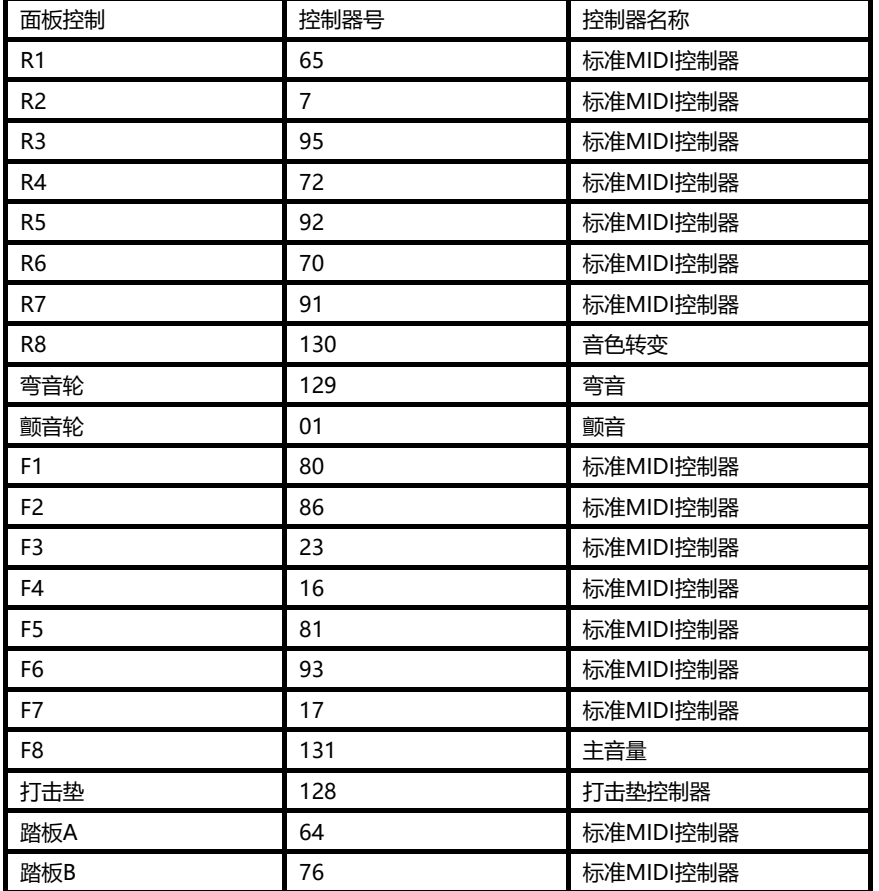

## **附录 I– 十六进制转换表**

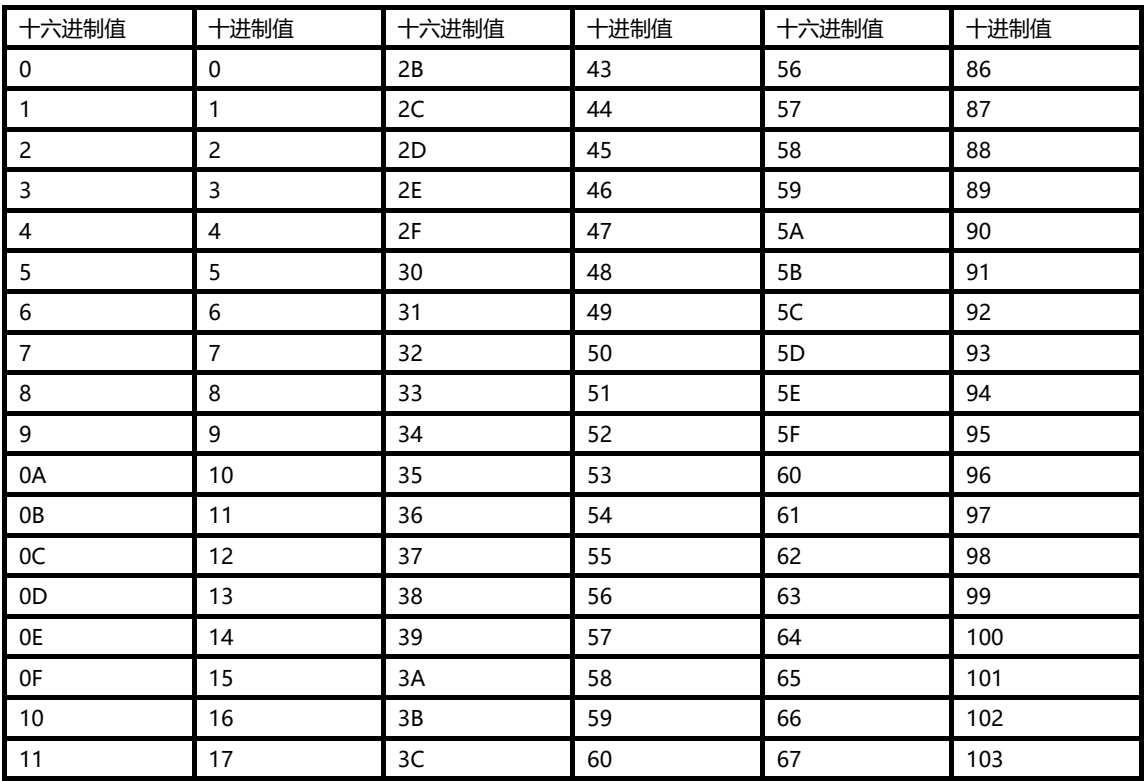

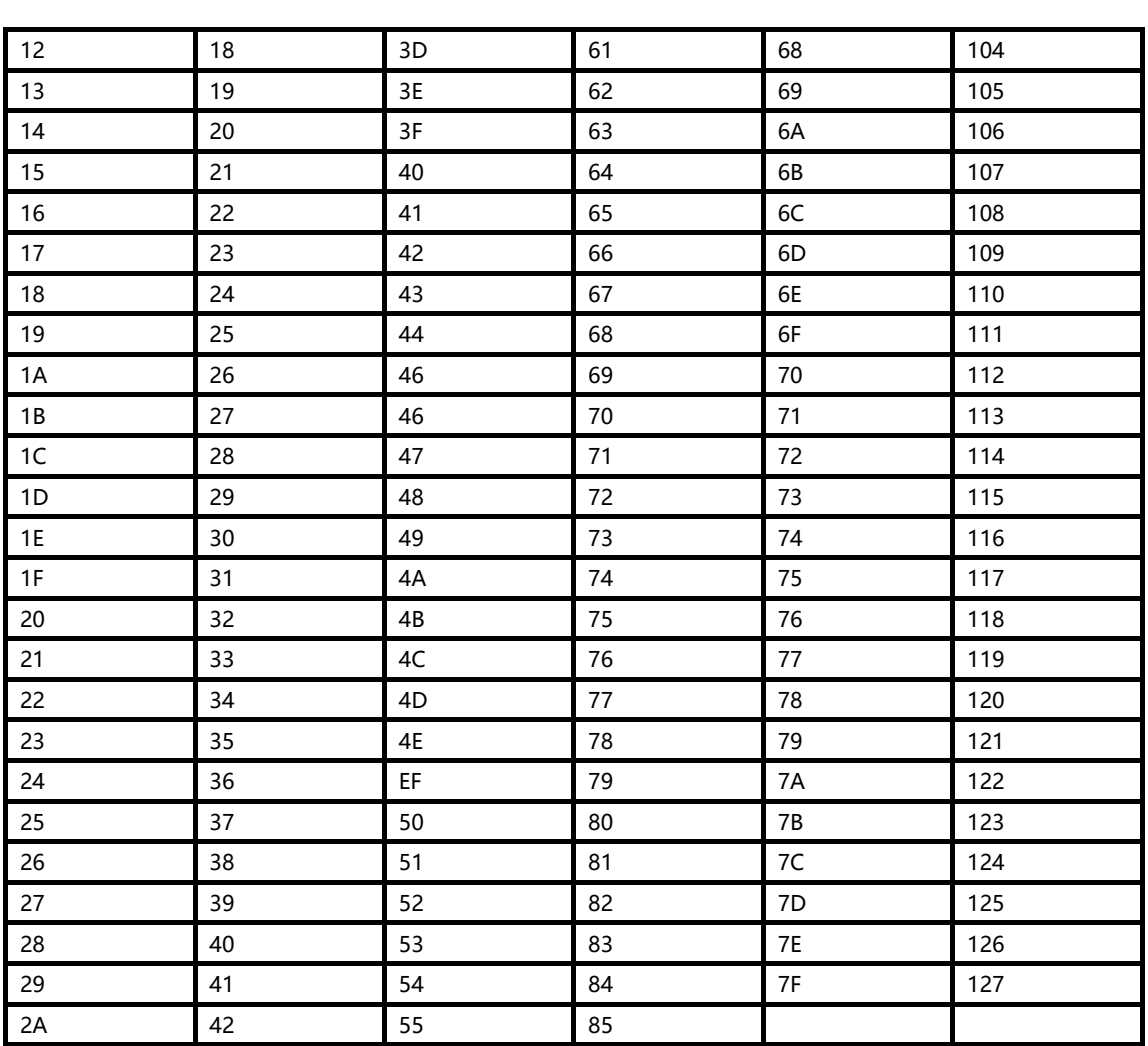

**HANGZHOU BLUE WHALE MUSIC TECHNOLOGY CO.,LTD HANGZHOU WORLDE MUSIC ELECTRONIC CO., LTD WEBSITE:WWW.WORLDE.COM.CN EMAIL:SALES@WORLDE.COM.CN TEL:86 571 88730848** 

**工厂联系方式:**

**杭州发时达电子有限公司**

**杭州蓝鲸音乐科技有限公司**

**浙江省杭州市闲林工业园闲兴路18号6号楼**

- **电话:0571-88732265**
- **传真:0571-88730848**
- **邮件:sales@worlde.com.cn**
- **网址:www.worlde.com.cn**